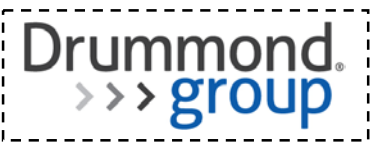

# **ONC HIT Certification Program**

# **Test Results Summary for 2014 Edition EHR Certification**

# **Part 1: Product and Developer Information**

# **1.1 Certified Product Information**

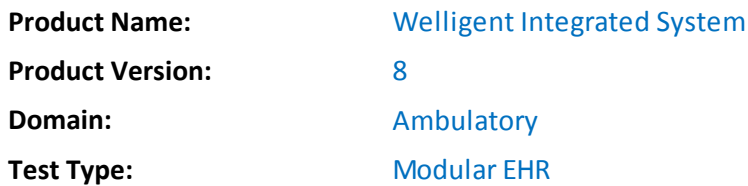

# **1.2 Developer/Vendor Information**

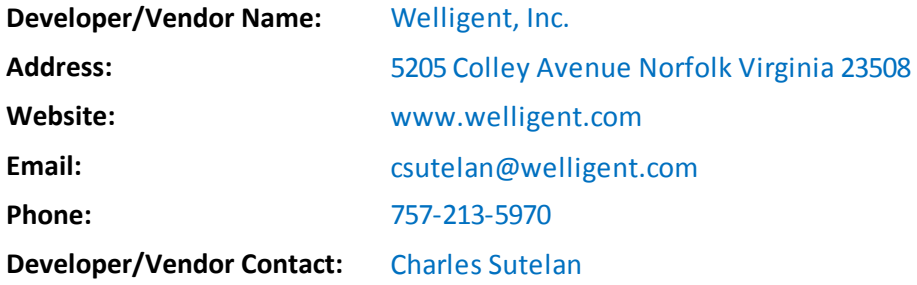

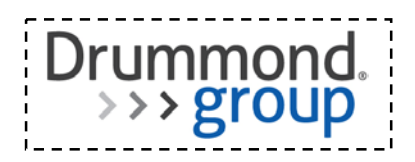

# **Part 2: ONC-Authorized Certification Body Information**

## **2.1 ONC-Authorized Certification Body Information**

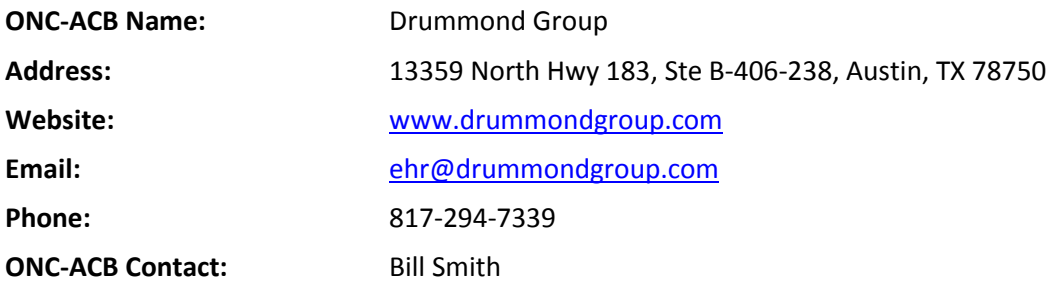

This test results summary is approved for public release by the following ONC-Authorized Certification Body Representative:

Certification Body Manager

**Function/Title** 

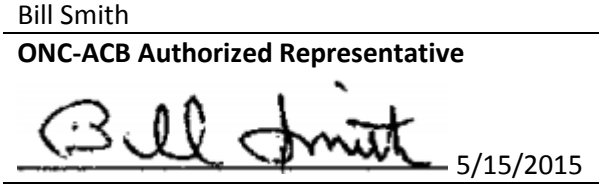

**Signature and Date**

## **2.2 Gap Certification**

The following identifies criterion or criteria certified via gap certification

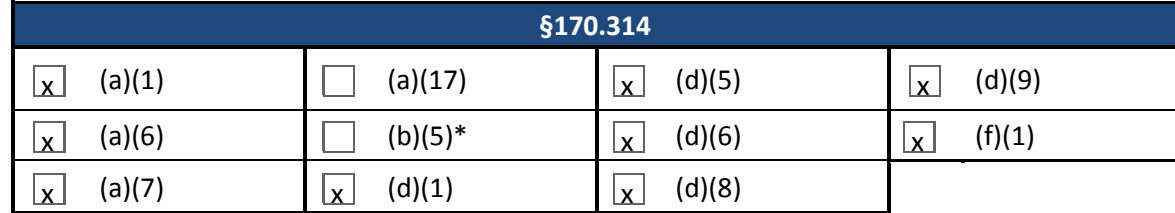

\*Gap certification allowed for Inpatient setting only

 $\Box$  No gap certification

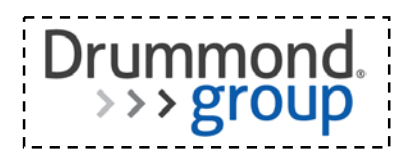

# **2.3 Inherited Certification**

The following identifies criterion or criteria certified via inherited certification

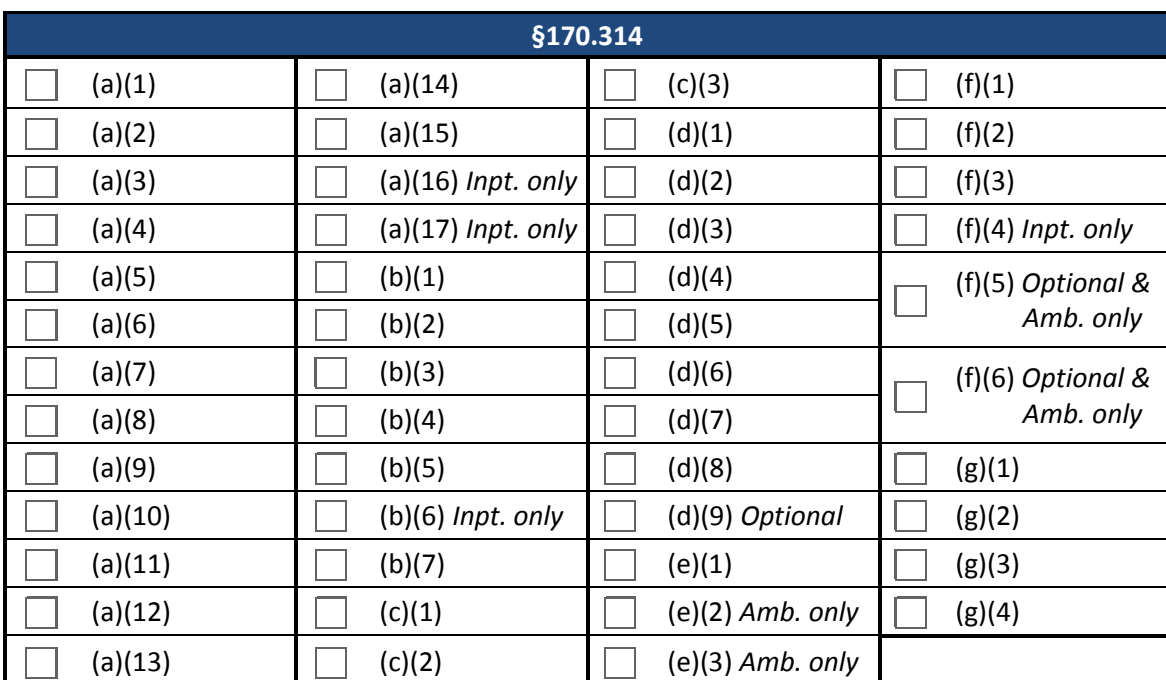

 $\boxed{\mathbf{x}}$  No inherited certification

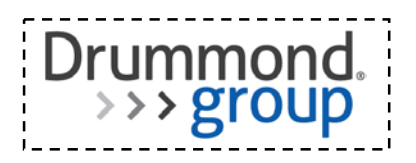

# **Part 3: NVLAP-Accredited Testing Laboratory Information**

**Report Number**: GI-04162015-3005 **Test Date(s)**: 2/19/2015; 4/16/2015

## **3.1 NVLAP-Accredited Testing Laboratory Information**

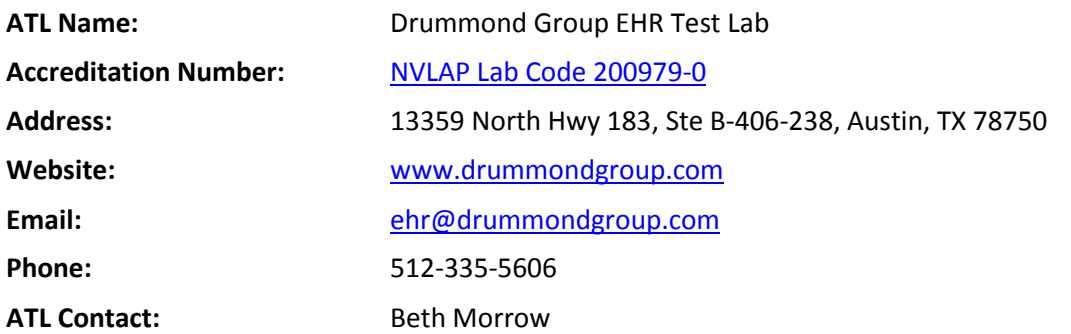

For more information on scope of accreditation, please referenc[e NVLAP Lab Code 200979-0.](http://ts.nist.gov/standards/scopes/2009790.htm)

Part 3 of this test results summary is approved for public release by the following Accredited Testing Laboratory Representative:

**ATL Authorized Representative Function/Title**

GARY ISAAC

**Signature and Date Location Where Test Conducted**

Gary Isaac **Test Proctor** 

5/15/2015 Sarasota, FL

## **3.2 Test Information**

## **3.2.1 Additional Software Relied Upon for Certification**

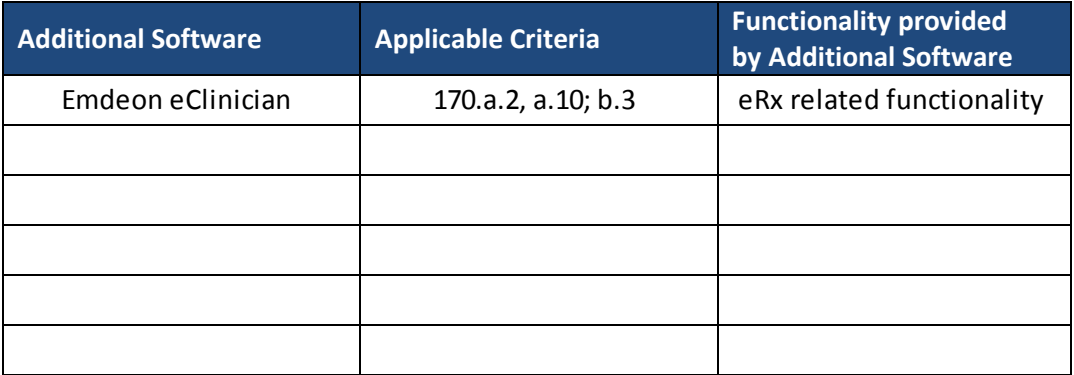

 $\Box$  No additional software required

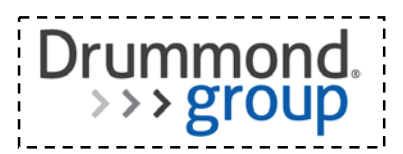

## **3.2.2 Test Tools**

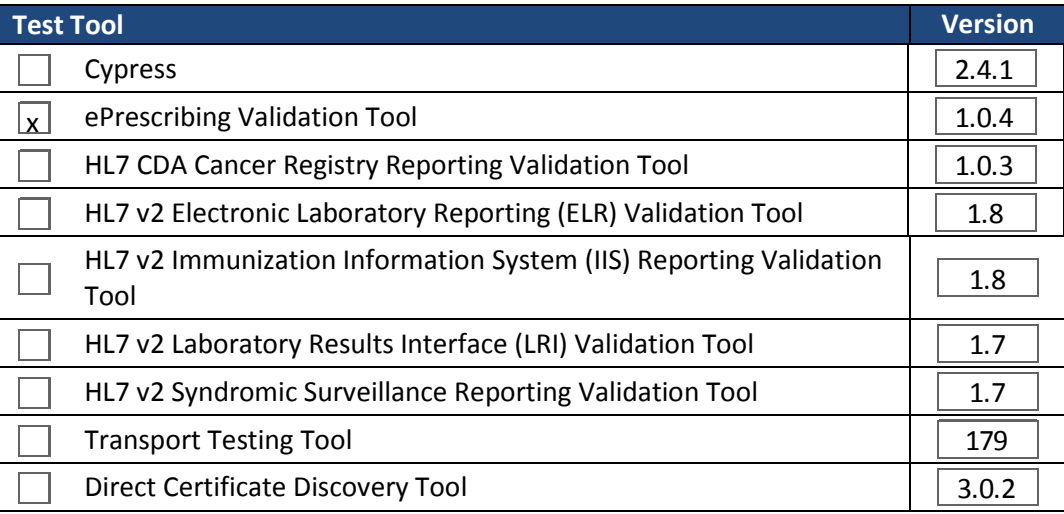

 $\Box$  No test tools required

## **3.2.3 Test Data**

- $\Box$  Alteration (customization) to the test data was necessary and is described in Appendix [*insert appendix letter*]
- $\boxtimes$  No alteration (customization) to the test data was necessary

## **3.2.4 Standards**

## **3.2.4.1 Multiple Standards Permitted**

The following identifies the standard(s) that has been successfully tested where more than one standard is permitted

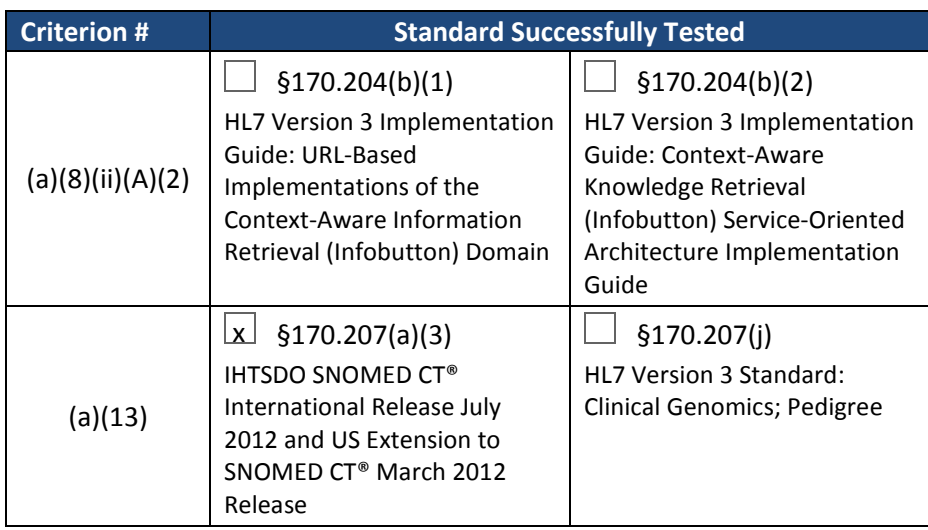

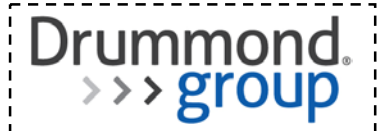

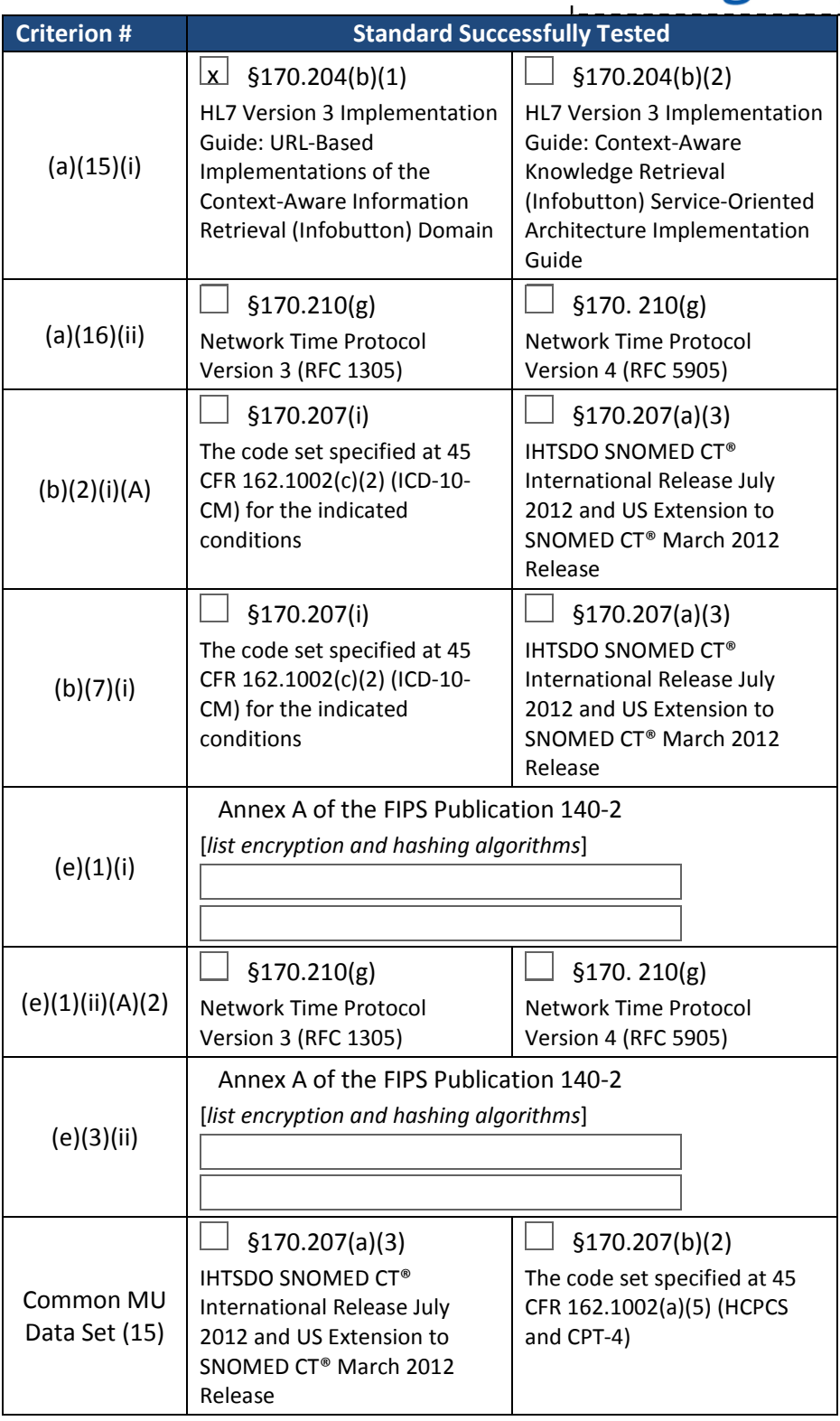

 $\Box$  None of the criteria and corresponding standards listed above are applicable

# **3.2.4.2 Newer Versions of Standards**

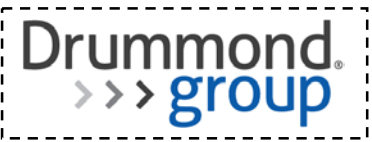

The following identifies the newer version of a minimum standard(s) that has been successfully tested

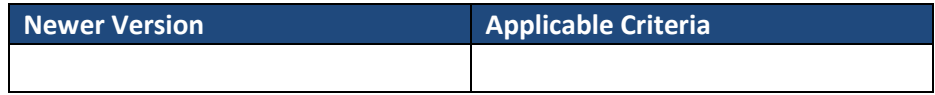

 $\boxtimes$  No newer version of a minimum standard was tested

## **3.2.5 Optional Functionality**

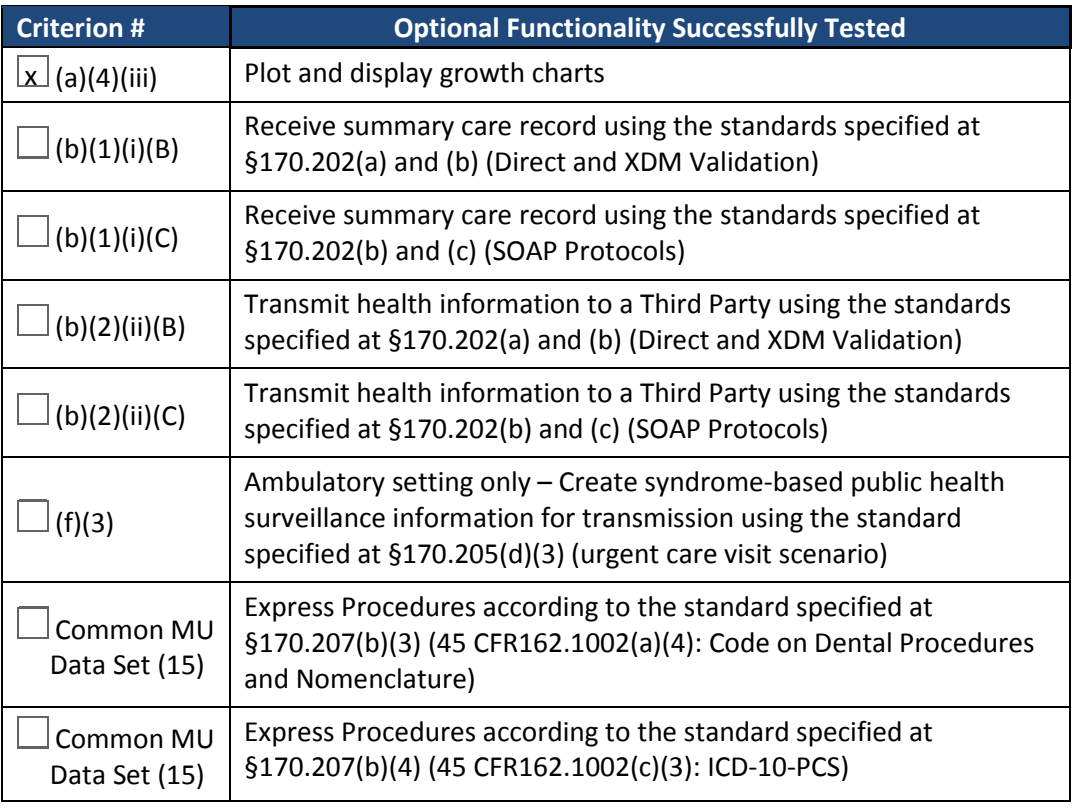

 $\Box$  No optional functionality tested

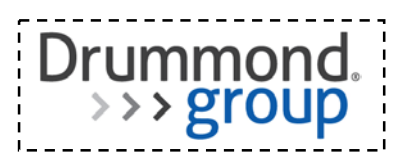

# **3.2.6 2014 Edition Certification Criteria\* Successfully Tested**

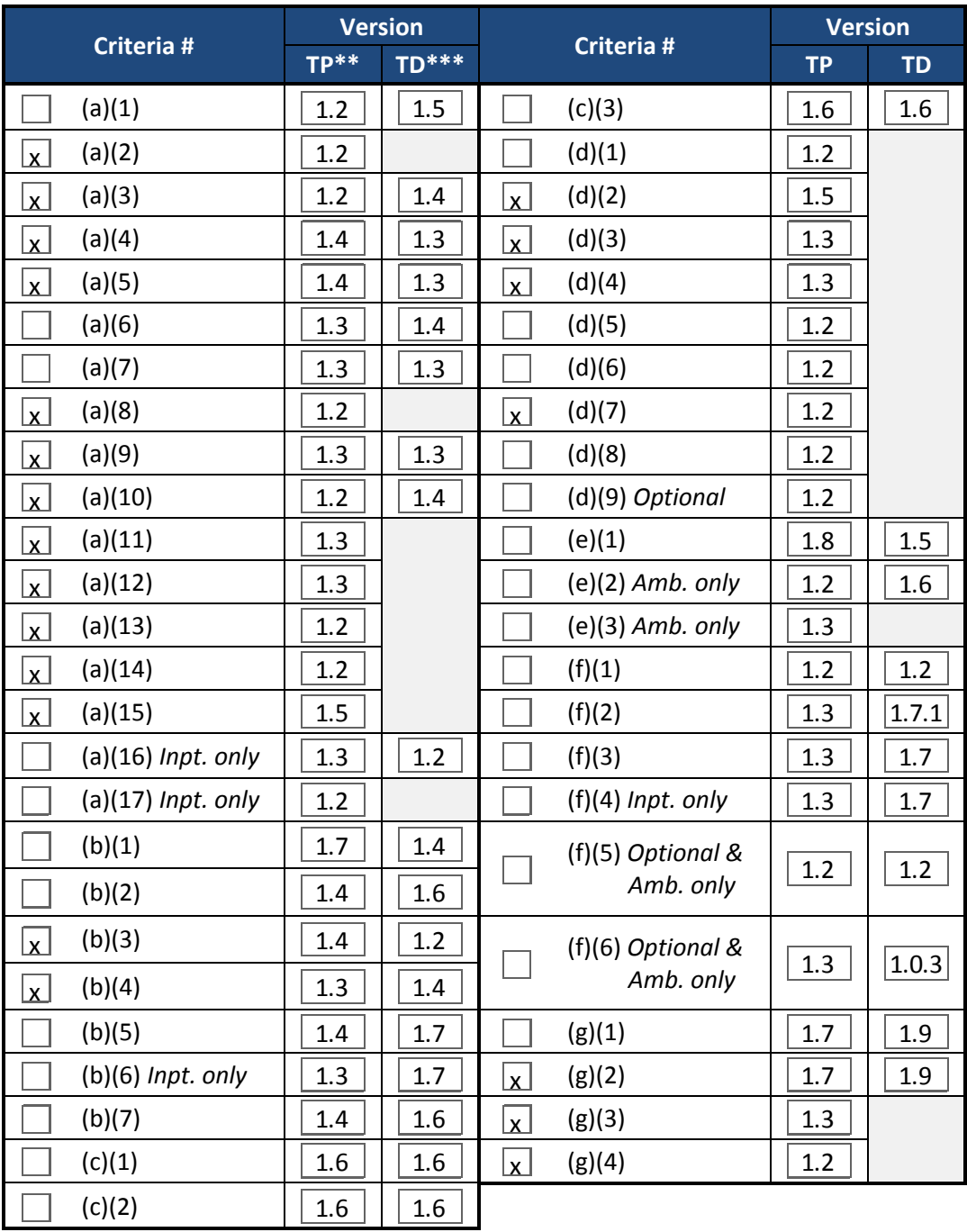

 $\Box$  No criteria tested

\*For a list of the 2014 Edition Certification Criteria, please reference <http://www.healthit.gov/certification> (navigation: 2014 Edition Test Method)

\*\*Indicates the version number for the Test Procedure (TP)

\*\*\*Indicates the version number for the Test Data (TD)

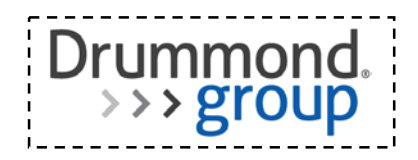

## **3.2.7 2014 Clinical Quality Measures\***

Type of Clinical Quality Measures Successfully Tested:

- Ambulatory
- Inpatient
- $\sqrt{\mathbf{x}}$  No CQMs tested

\*For a list of the 2014 Clinical Quality Measures, please reference [http://www.cms.gov](http://www.cms.gov/) (navigation: 2014 Clinical Quality Measures)

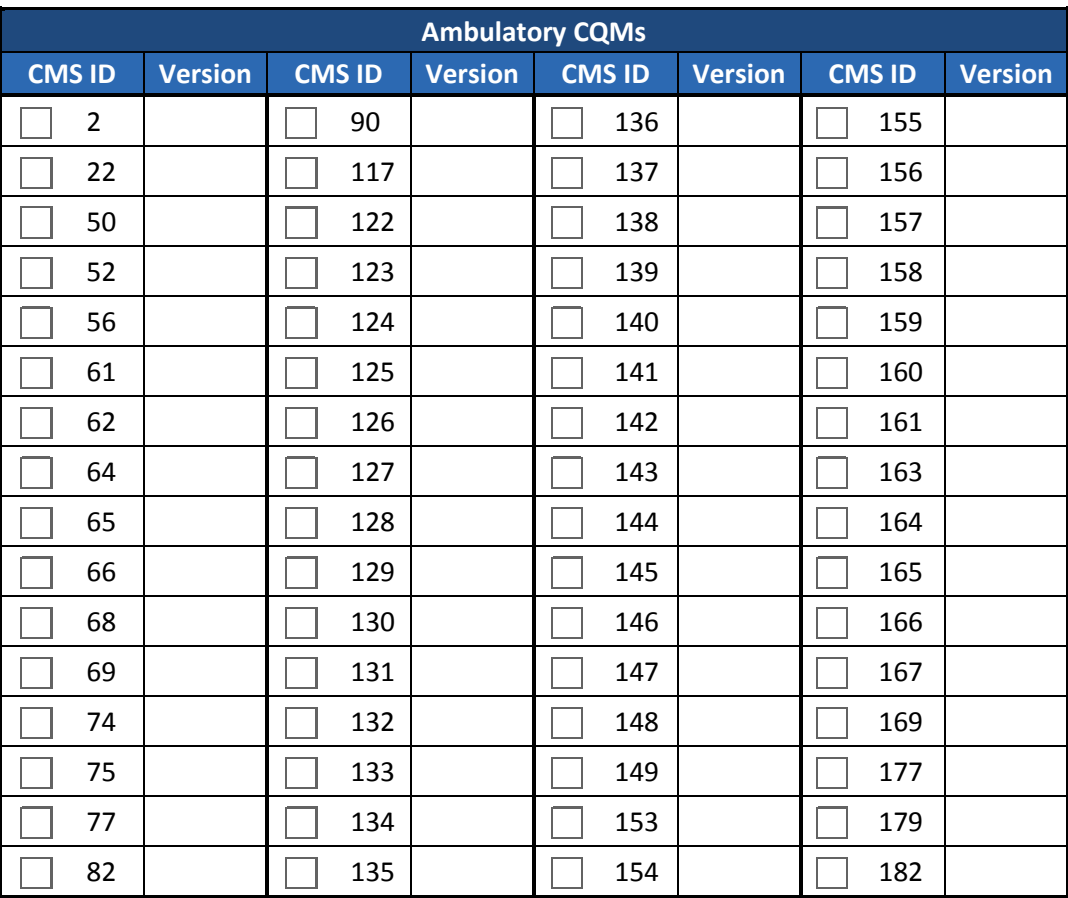

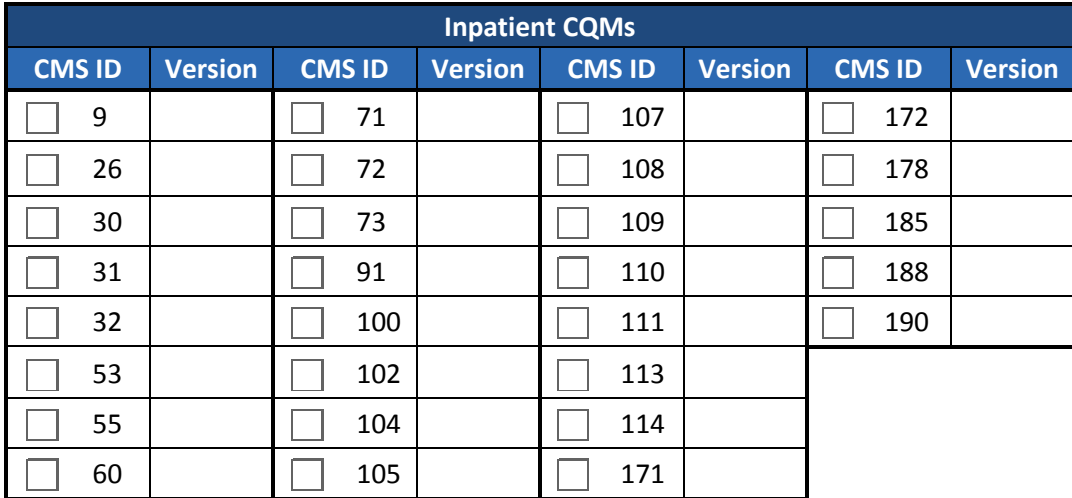

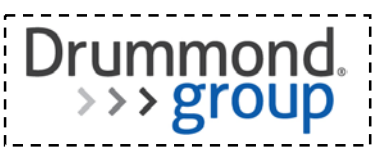

## **3.2.8 Automated Numerator Recording and Measure Calculation**

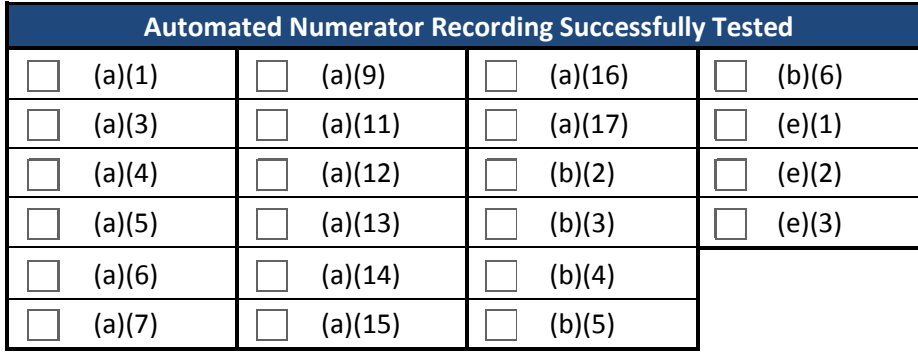

## **3.2.8.1 Automated Numerator Recording**

 $\boxed{\mathbf{x}}$  Automated Numerator Recording was not tested

## **3.2.8.2 Automated Measure Calculation**

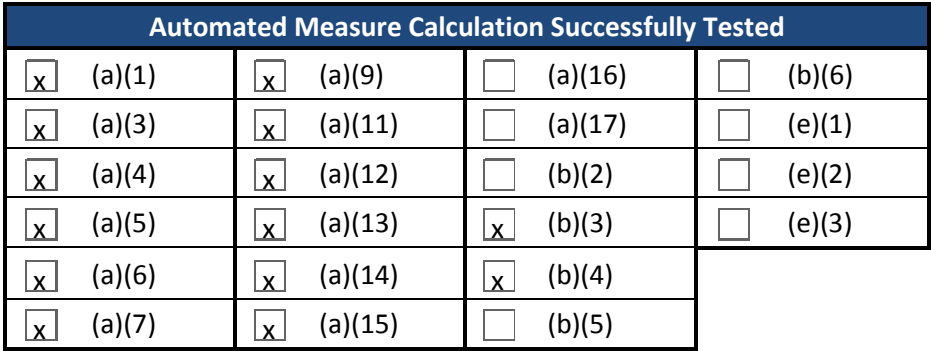

 $\Box$  Automated Measure Calculation was not tested

## **3.2.9 Attestation**

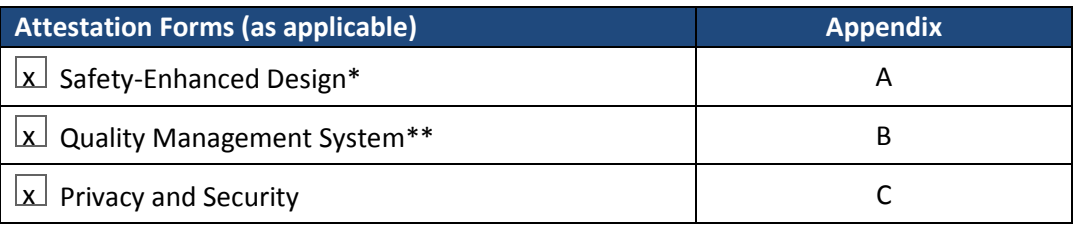

\*Required if any of the following were tested: (a)(1), (a)(2), (a)(6), (a)(7), (a)(8), (a)(16), (b)(3), (b)(4)

\*\*Required for every EHR product

#### **3.3 Appendices**

Attached below.

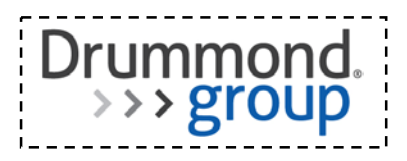

# **Test Results Summary Change History**

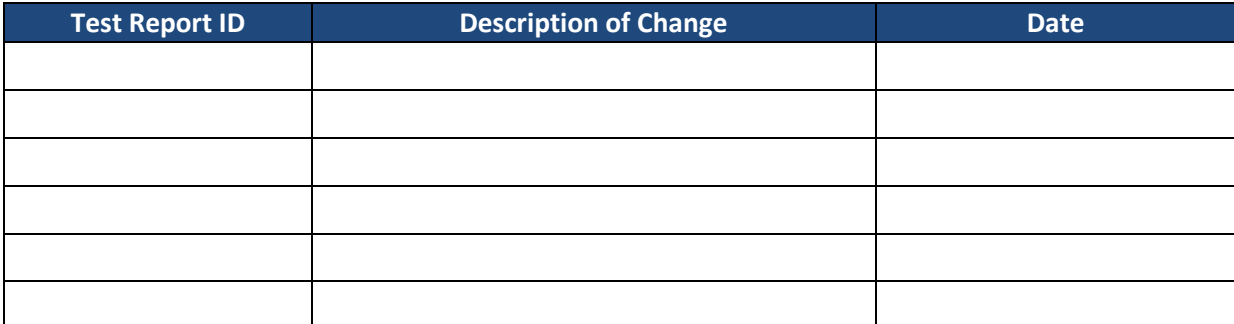

# **2014 Edition Test Report Summary**

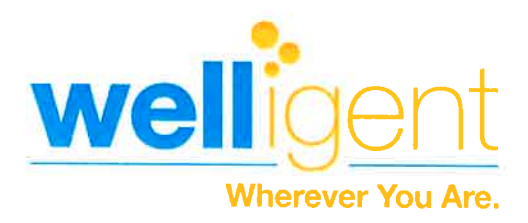

The Drummond Group

To Whom It May Concern:

May 14, 2015

Attached is our ONC-ATL- EHR Testing report - 'MU2\_Usability\_CheckList\_and\_Report\_May142015.'

I attest to the veracity and authenticity of the usability report.

 $\frac{1}{2}$ 

May 14, 2015

Barbara Klear **Director of Quality Assurance** 

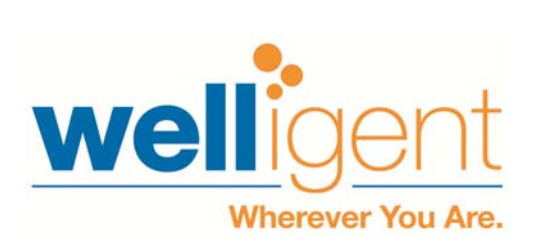

# **EHR Usability Test Report of Welligent 8(c) Interim Release: Q1**

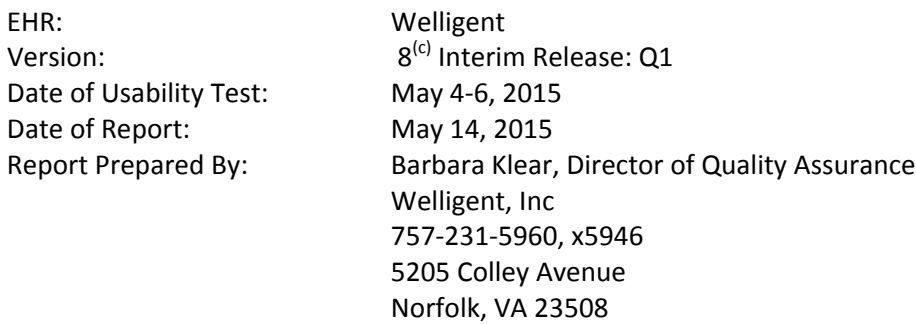

## **Usability Report Checklist**

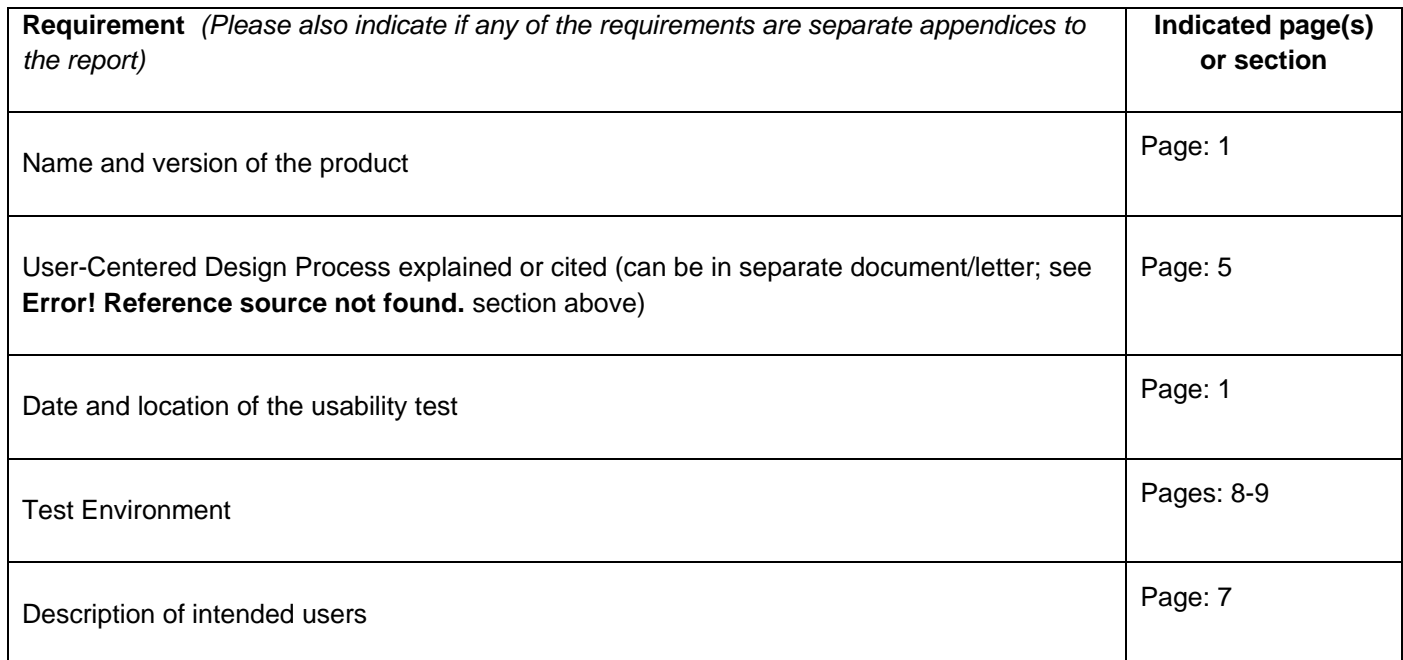

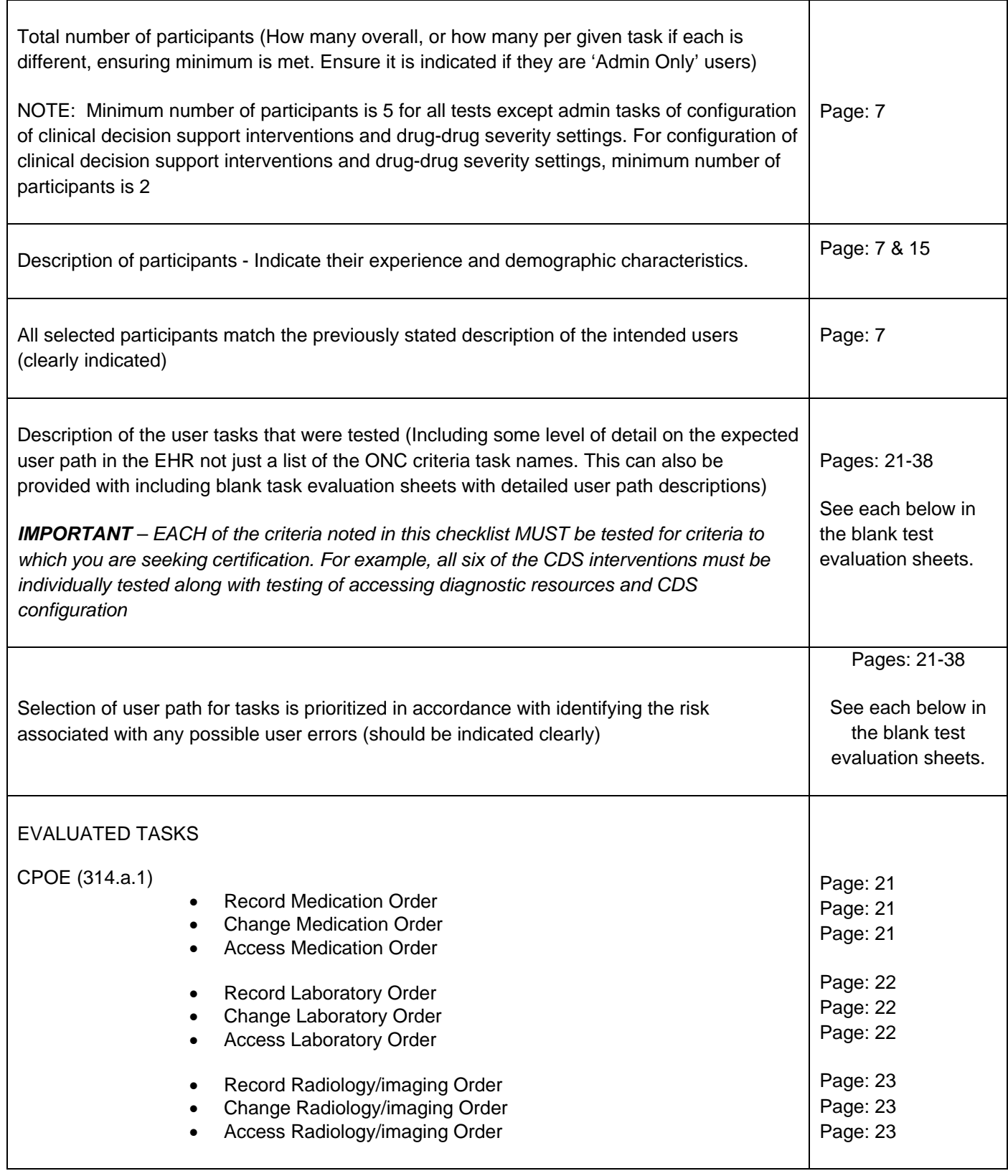

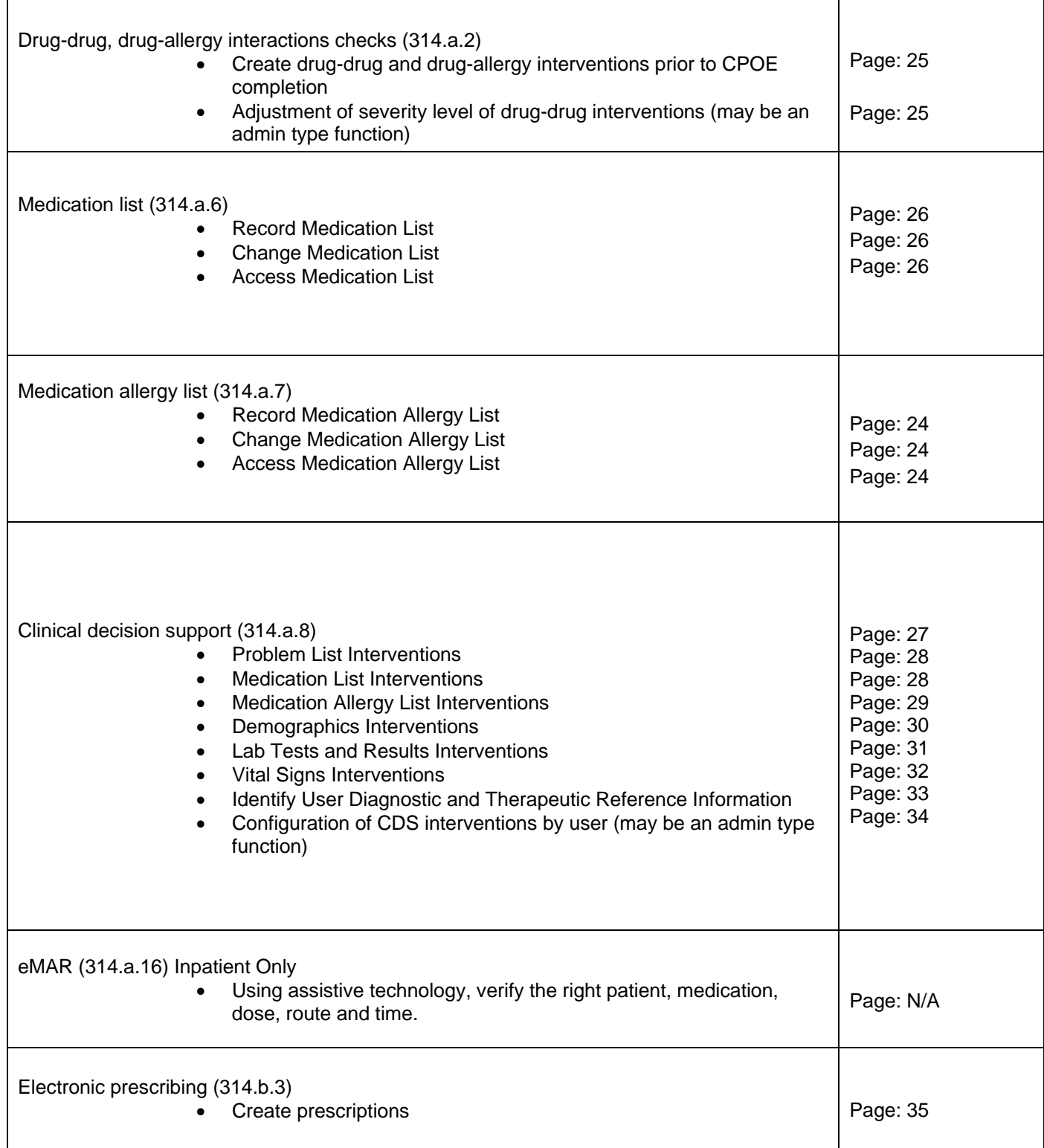

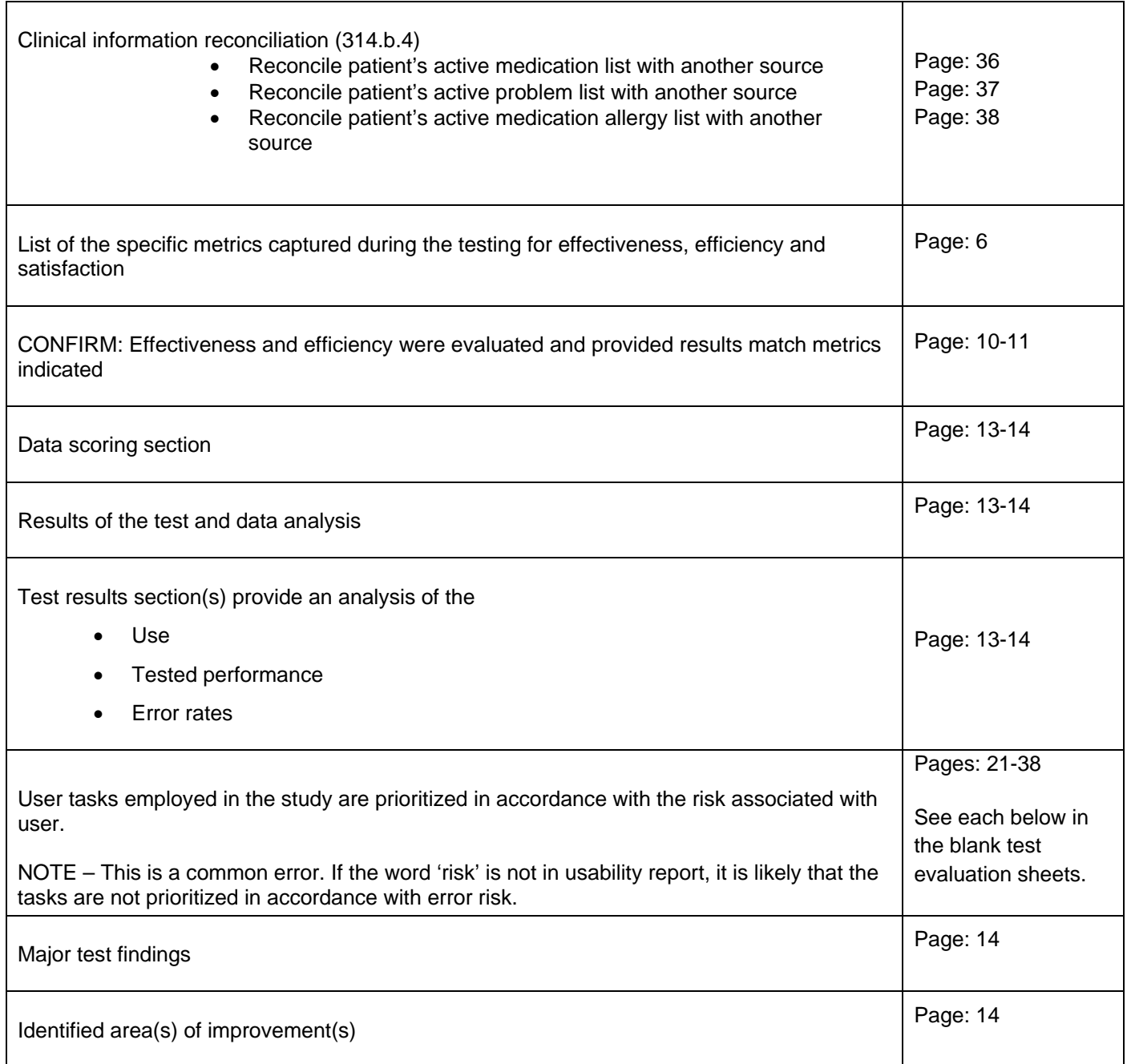

#### **EXECUTIVE SUMMARY**

A usability test of Welligent, Version  $8^{(c)}$ , Interim Release Q1, a behavioral health electronic health system, was conducted on May 4‐6, 2005 in Norfolk, VA and administered by Barbara Klear, Welligent Director of Quality Assurance. The purpose of this test was to test and validate the usability of the current user interface, and provide evidence of usability in the EHR Under Test (EHRUT). The user‐centered design process and the report based on ISO/IEC 25062:2006 Common Industry Format for Usability Test Reports.

During the usability test, five users matching the target demographic criteria served as participants and used the EHRUT in simulated, but representative tasks. The e‐prescribe task require the participants to use another application – Emdeon's E‐Prescribe. The E‐Prescribe application interacted with the Welligent database.

This study collected performance data on seven tasks:

- 1. CPOE ‐ § 170.314.(a)(1)
- 2. Drug‐drug, drug‐allergy interactions checks ‐ § 170.314.(a)(2)
- 3. Medication List  $-$  § 170.314.(a)(6)
- 4. Medication Allergy List ‐ § 170.314.(a)(7)
- 5. Clinical Decision Support ‐ § 170.314.(a)(8)
- 6. Electronic prescribing ‐ § 170.314.(b)(3)
- 7. Clinical information reconciliation MU §170.314 (b) (4)

During the timed, one‐on‐one usability test, each participant was greeted by the administrator and asked to review and sign an informed consent (Appendix 3) and non‐disclosure (Appendix 4) forms. Participants had varying degrees of prior experience with EHRs.

The administrator introduced the test, and instructed participants to complete a series of tasks (given one at a time) using the EHRUT. During the testing, the administrator timed the test and recorded user performance data on paper and electronically. The administrator did not give the participant assistance in how to complete the task.

The following types of data were collected for each participant:

- 1. Number of tasks successfully completed within the allotted time without assistance
- 2. Time to complete the tasks
- 3. Number and types of errors
- 4. Path deviations
- 5. Participant's verbalizations
- 6. Participant's satisfaction ratings of the system

All participant data was de‐identified – no correspondence could be made from the identity of the participant to the data collected. Following the conclusion of the testing, participants were asked to complete a post‐test questionnaire. There was no compensation for their time.

#### **Specific Metrics**

The following metrics were recorded during the testing:

- 1. Effectiveness ‐ tasks were evaluated for how accurately they were completed, and how often they produce errors. Each task was assigned a number of steps and each step was rated as to whether the user successfully completed it or produced an error.
- 2. Efficiency each task was timed based on use of the system by other staff. The amount of time was then multiplied by a factor of 1.5 to account with the testing participant's unfamiliarity of the new modules and screens.
- 3. Satisfaction ‐ a post survey (System Usability Scale) was given to each user where they rated each item from Strongly Disagree to Strongly Agree.

In addition to the performance data, the following qualitative observations were made:

#### *Major findings*

Users were familiar with the system, but not with most of the screens used for the test. Users followed the workflow with ease. There was some variation with providing the date asked for. Most users had problems using the Emdeon screens for the actual e‐prescribe task. The Emdeon screen had an entirely different look and feel than the Welligent screens. All participants completed their assigned tasks. There were no failures or 'not completed.'

#### *Areas for improvement*

The template used for this study suggested that the participants not think aloud. We believe that commenting as they moved through the task could turn into actionable redesign recommendations.

#### *INTRODUCTION*

The EHRUT tested for this study was the Welligent Version  $8^{(c)}$ , Interim Release Q1, behavioral health software. Designed to chart assessments, treatment plans, and progress notes for behavioral health providers in community‐based behavioral health and institutional facilities, the EHRUT is a web‐based application consisting primarily of clinical documentation and billing functions. The usability testing attempted to represent realistic exercises and conditions.

The Emdeon E‐Prescribe module was also accessed. The version or release is not known.

The purpose of this study was to test and validate the usability of the current user interface, and provide evidence of usability in the EHR User Test (EHRUT). . To this end, measures of effectiveness, efficiency and user satisfaction, such as specific tasks and time on tasks, were captured during the usability testing.

## *PARTICIPANTS*

Table 1

A total of five participants were tested on the EHRUT. Participants in the test were a variety of non‐health care providers with varying degrees of EHR experience. Participants are employees of Welligent, Inc., but have had no involvement with the development of the application. Most of the tasks involved new components that have not yet been released. The participants were not compensated for their time.

The recruited participants had a mix of backgrounds. The following is a table of participants by characteristics, including demographics, professional experience, computing experience and user needs for assistive technology. Participant names were replaced with Participant IDs so that an individual's data cannot be tied back to individual identities. Participants were recruited based on EHR familiarity, but not with the screens/tasks used.

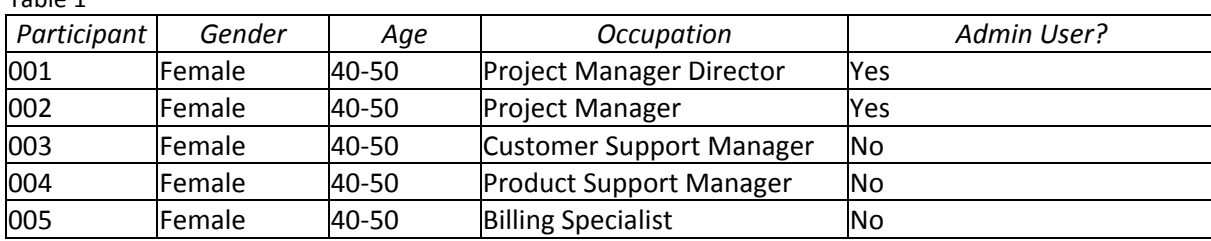

All participants recruited participated. There were no no‐shows.

Participants were scheduled for 60 minute sessions with a minimum of 20 minutes between each session for the administrator to reset systems to proper test conditions. A calendar was used to keep track of the participant schedule, and a Word document for each participant's demographic characteristics .

#### *STUDY DESIGN*

Overall, the objective of this test was to uncover areas where the application performed well – that is, effectively, efficiently, and with satisfaction – and areas where the application failed to meet the needs of the participants. The data from this test may serve as a baseline for future tests with an updated version of the same EHR and/or comparison with other EHRs provided the same tasks are used. In short, this testing serves as both a means to record or benchmark current usability, but also to identify areas where improvements must be made.

During the usability test, participants interacted with the EHR being tested for Meaningful Use Stage 2. Each participant used the system in the same location, and was provided with the same instructions. The system was evaluated for effectiveness, efficiency and satisfaction as defined by measures collected and analyzed for each participant:

- 1. Number of tasks successfully completed within the allotted time without assistance
- 2. Time to complete the tasks
- 3. Number and types of errors
- 4. Path deviations
- 5. Participant's verbalizations (comments)
- 6. Participant's satisfaction ratings of the system

A number of tasks were constructed that would be realistic and representative of the kinds of activities a user might do with this EHR for Meaningful Use. Tasks were selected based on Meaningful Use testing criteria.

#### *PROCEDURES*

Upon arrival, participants were greeted and assigned a participant ID. Each participant reviewed and signed informed consent and non‐disclosure forms.

The usability testing staff conducting the test was an experienced administrator with 17 years of EHR training experience and Masters‐level courses in Statistics and Tests & Measurements.

The administrator moderated the session including administering instructions and tasks. The administrator also monitored task times, obtained post-task rating data, and took notes on participant comments.

Participants were instructed to perform the tasks (see specific instructions below):

- As quickly as possible making as few errors and deviations as possible
- Without assistance; administrators were allowed to give immaterial guidance and clarification on tasks, but not instructions on use.

Task timing began once the administrator finished reading the question. The task time was stopped once the participant indicated they had successfully completed the task.

Following the session, the administrator gave the participant the post-test questionnaire (e.g., the System Usability Scale, see Appendix 2), and thanked each individual for their participation.

Participants' demographic information, task success rate, time on task, errors, deviations, verbal responses, and post‐test questionnaire were recorded.

#### *TEST LOCATION*

The test facility was a room at the Welligent headquarters. Each participant had a scheduled time and arrived at that time. Only the participant and administrator were in the test room. To ensure that the environment was comfortable for users, noise levels were kept to a minimum with the ambient temperature within a normal range. All of the safety instruction and evacuation procedures were valid, in place, and visible to the participants.

#### *TEST ENVIRONMENT*

The EHRUT would typically be used in a behavioral health community or institutional setting.

In this instance, the testing was conducted in an office in the Welligent headquarters. For testing, the computer used was a Dell PC running Windows 7 OS.

The participants used a mouse and keyboard when interacting with the EHRUT.

The monitor was set to a default Windows theme used a 1366 x 768 resolution with standard color settings. The application was set up by the administrator.

The application itself used a test database in a development environment on a LAN connection. Technically, the system performance (i.e., response time) was representative to what actual users would experience in a field implementation. Additionally, participants were instructed not to change any of the default system settings (such as control of font size).

#### *TEST FORMS AND TOOLS*

During the usability test, various documents and instruments were used, including:

- Informed Consent
- Non-disclosure form
- Moderator's Guide
- Post-test Questionnaire

Examples of these documents can be found in Appendices 2‐5 respectively. The Moderator's Guide was devised so as to be able to capture required data.

#### *PARTICIPANT INSTRUCTIONS*

The administrator reads the following instructions aloud to the each participant (also see the full moderator's guide in Appendix 5:

Thank you for participating in this study. Our session today will last less than 60 minutes. During that *time you will take a look at an electronic health record system.*

I will ask you to complete a few tasks using this system and answer some questions. We are interested in how easy (or how difficult) this system is to use, what in it would be useful to you, and how we could improve it. You will be asked to complete these tasks on your own trying to do them as quickly as possible with the fewest possible errors or deviations. Do not do anything more than asked. If you get lost or have difficulty I cannot answer or help you with anything to do with the system itself. Please save your detailed comments until the end of a task or the end of the session as a whole when we can discuss *freely.*

*I am not a developer for this system, so please be honest with your opinions.*

*The product you will be using today is a behavioral health electronic health record being modified to meet Meaningful Use requirements. Some of the data may not make sense as it is placeholder data.*

*Do you have any questions or concerns?*

Following the procedural instructions, participants were shown the EHR and as their first task, were given time to review the system and make comments. Once this task was complete, the administrator gave the following instructions:

For each task, I will read the description to you and say 'Begin.' At that point, please perform the task and say 'Done' once you believe you have successfully completed the task. I would like to request that you not talk aloud or verbalize while you are doing the task. I will ask you your impressions about the *task when Participants were then given five tasks to complete. Tasks are listed in the moderator's guide in Appendix 5.*

#### USABILITY METRICS

According to the *NIST Guide to the Processes Approach for Improving the Usability of Electronic Health Records*, EHRs should support a process that provides a high level of usability for all users. The goal is for users to interact with the system effectively, efficiently, and with an acceptable level of satisfaction. To this end, metrics for effectiveness, efficiency and user satisfaction were captured during the usability testing. The goals of the test were to assess:

- 1. Effectiveness of Welligent by measuring participant success rates and errors
- 2. Efficiency of Welligent by measuring the average task time and path deviations
- 3. Satisfaction with Welligent by measuring ease of use ratings

#### **DATA SCORING**

The following table (Table 3) details how tasks were scored, errors evaluated, and the time data analyzed.

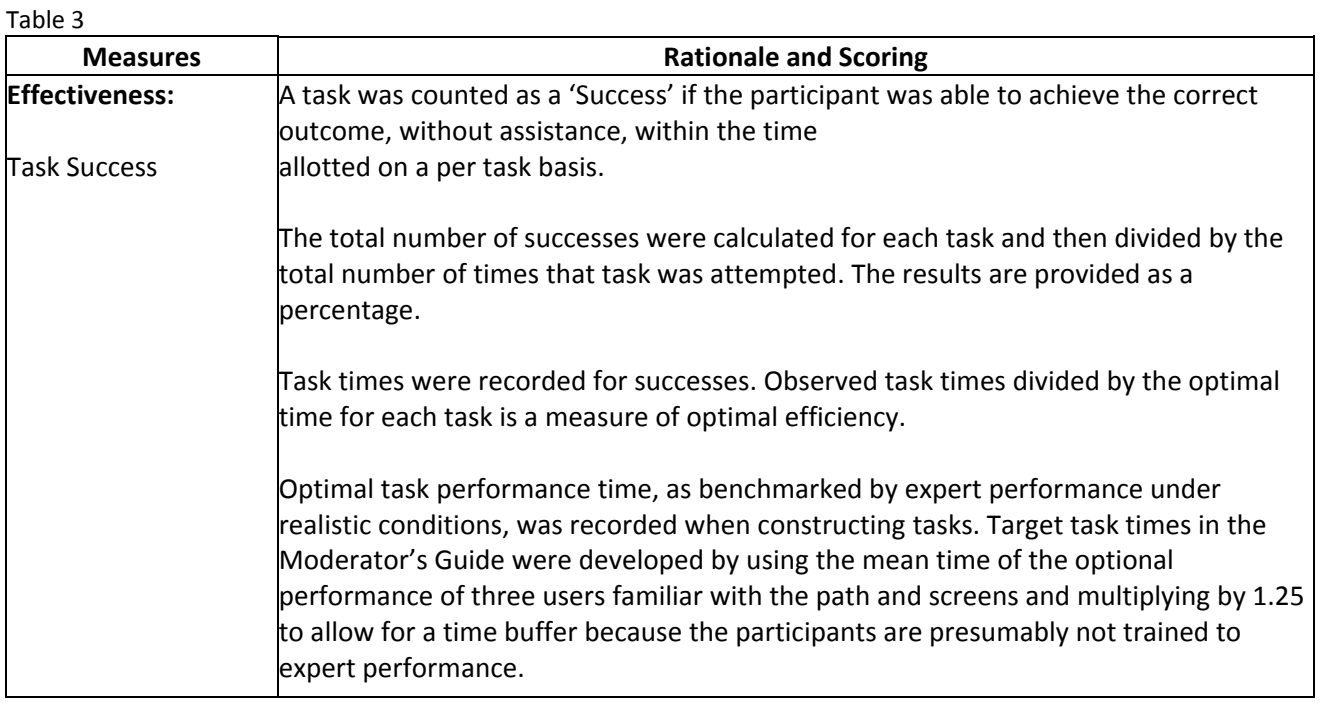

10

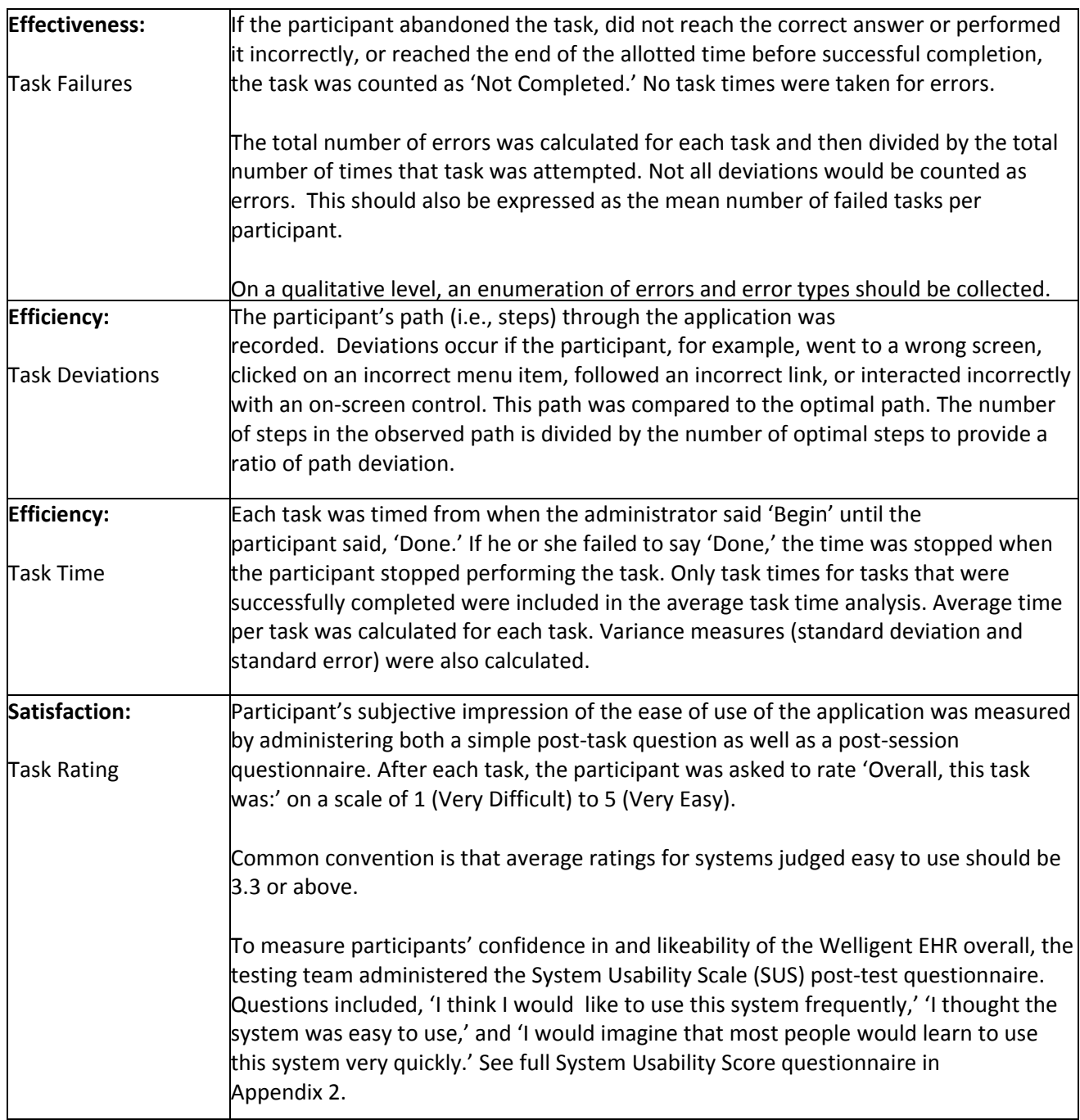

#### **RESULTS**

#### *DATA ANALYSIS AND REPORTING*

The results of the usability test were calculated according to the methods specified in the Usability Metrics section above. Participants who failed to follow session and task instructions had their data excluded from the analyses. There were no exclusions. There were no testing irregularities or issues that affected data collection or interpretation of results.

The usability (effectiveness and efficiency) testing results for the EHRUT are detailed below (see Table 4).

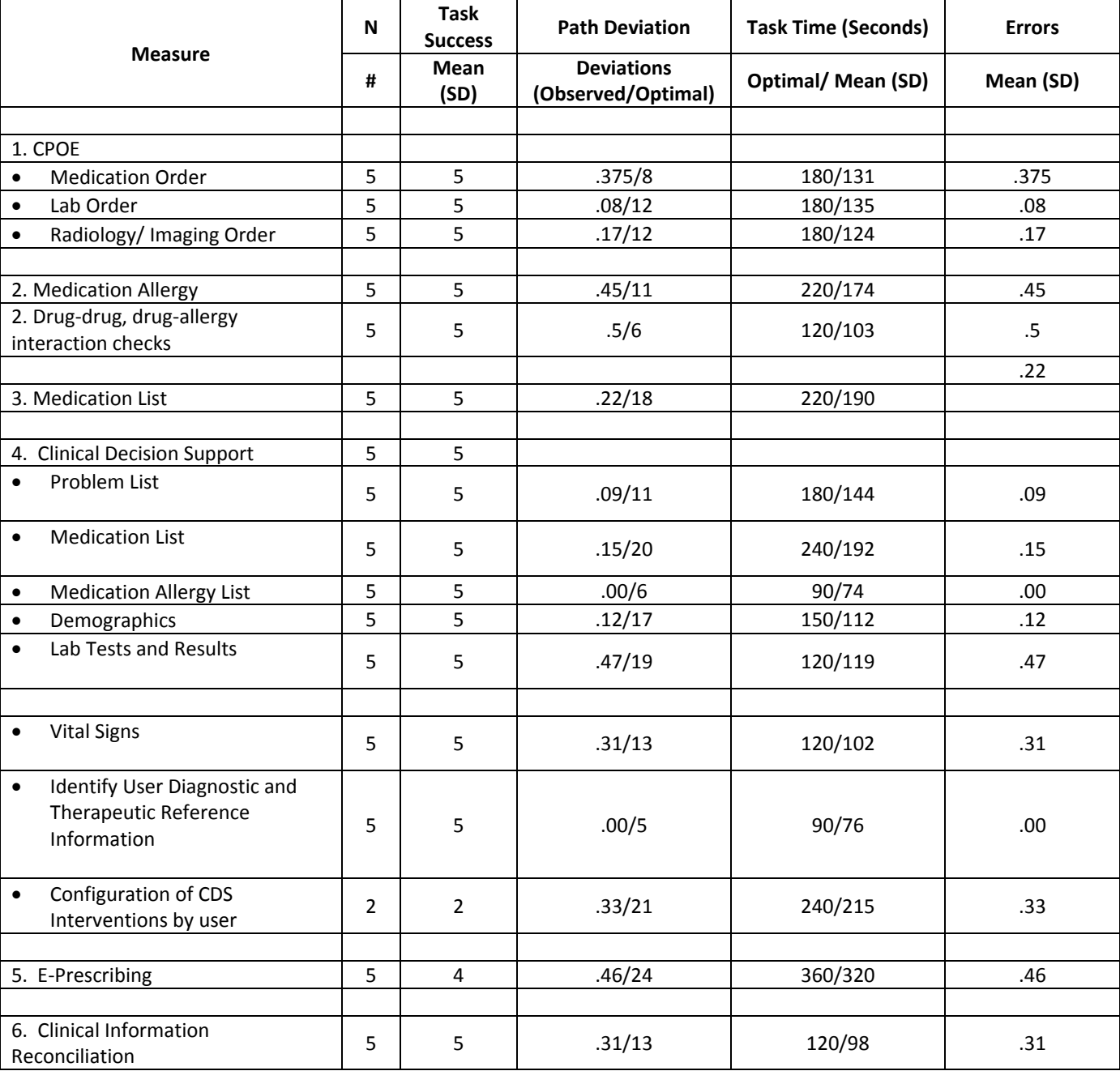

Table 4

The results from the System Usability Scale scored the subjective satisfaction with the system based on performance with these tasks to be:

Table 4

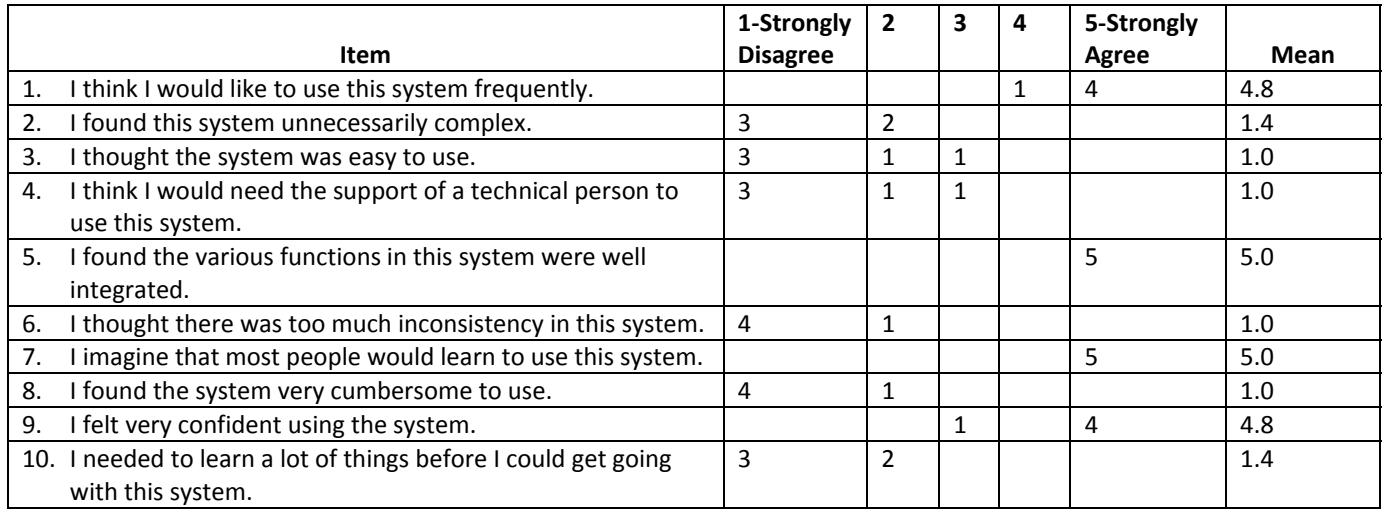

#### *DISCUSSION OF THE FINDINGS*

#### **EFFECTIVENESS**

All participants found success. Participants did not have antipsychotic drug knowledge which led to some hesitation in prescribing.

#### **EFFICIENCY**

The participants commented that the system was easy intuitive and easy to navigate. No participant failed to complete a task. In a few cases, the participant realized a incorrect response and corrected before the task time was up.

#### SATISFACTION

Participants reported a most positive overall impression of the system.

#### AREAS OF IMPROVEMENT

We could not identify any system design areas that needed significant of major improvement. Users familiar with entering data into a computer and with knowledge of the subject area should have no difficulty in navigating the system.

#### *APPENDICES*

The following appendices include supplemental data for this usability test report. Following is a list of the appendices provided:

- 1. Participant demographics
- 2. System Usability Scale Questionnaire
- 3. Informed Consent Form
- 4. Non‐Disclosure Agreement (NDA)
- 5. Example Moderator's Guide

#### **Appendix 1: Participant Demographics**

Following is an overview of the participants in this study.

#### *Gender*

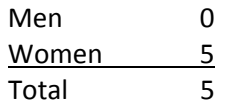

#### *Age*

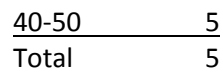

#### *Occupation/Role*

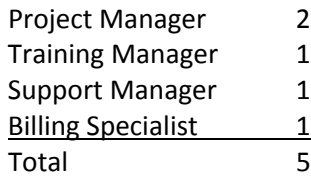

#### *Years of Experience Using EHR*

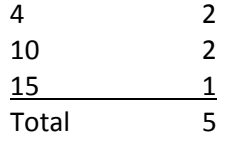

## **Appendix 2: System Usability Scale Questionnaire**

#### **Welligent Meaningful Use EHR Usability Study**

Participant # \_\_\_\_\_

Date: \_\_\_\_\_\_\_\_\_\_\_\_\_\_\_\_\_\_\_\_\_\_\_\_\_\_\_\_\_\_

SYSTEM USABILITY SCALE QUESTIONNAIRE

Circle your answer.

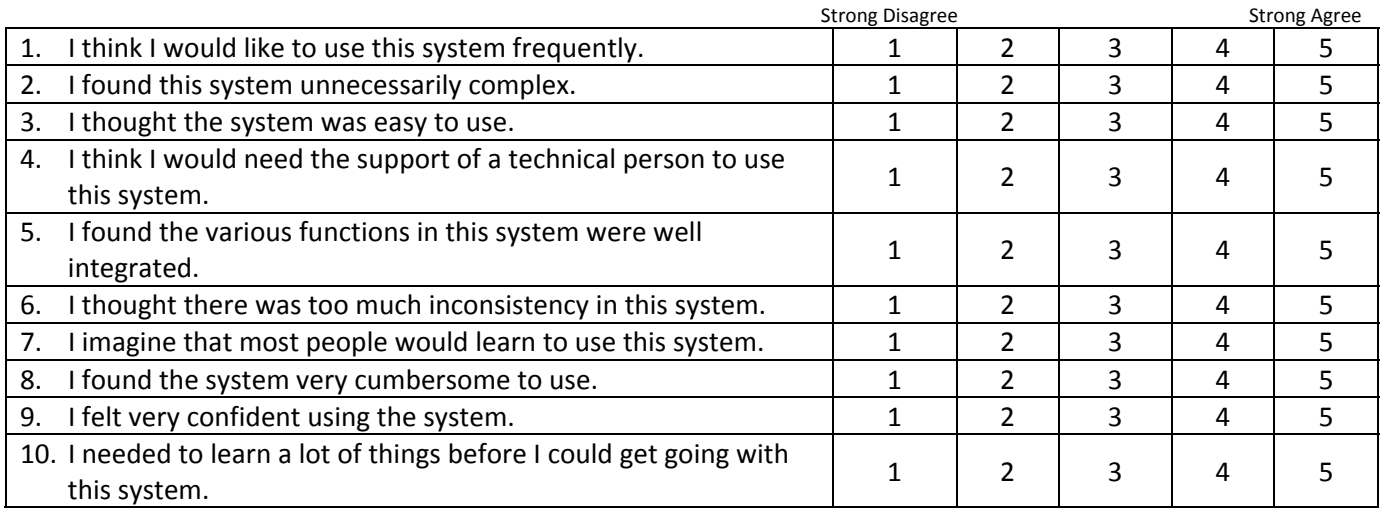

#### **Appendix 3: Informed Consent Form**

#### **Informed Consent – Welligent EHR Meaningful Use Usability Study**

Welligent, Inc. would like to thank you for participating in this study. The purpose of this study is to evaluate an electronic health records system. If you decide to participate, you will be asked to perform several tasks using the prototype and give your feedback. The study will last about 60 minutes.

#### *Agreement*

I understand and agree that as a voluntary participant in the present study conducted by Welligent, Inc. I am free to withdraw consent or discontinue participation at any time. I understand and agree to participate in the study conducted by Welligent, Inc.

I understand and agree that the purpose of this study is to make software applications more useful and usable in the future.

I understand and agree that the data collected from this study may be shared with outside of Welligent, Inc. I understand and agree that data confidentiality is assured, because only de‐ identified data – i.e., identification numbers not names – will be used in analysis and reporting of the results.

I agree to immediately raise any concerns or areas of discomfort with the study administrator. I understand that I can leave at any time.

#### **Please check one of the following:**

- $\Box$  YES, I have read the above statement and agree to be a participant.
- $\Box$  NO, I choose not to participate in this study.

**Participant's printed name:** \_\_\_\_\_\_\_\_\_\_\_\_\_\_\_\_\_\_\_\_\_\_\_\_\_\_\_\_\_\_\_\_\_\_\_\_\_\_\_\_\_\_\_\_\_\_\_\_\_\_\_\_\_\_\_\_\_\_\_\_\_

**Signature: Date:** \_\_\_\_\_\_\_\_\_\_\_\_\_\_\_\_\_\_\_\_\_\_\_\_\_\_\_\_\_

#### **Appendix 4: Non‐Disclosure Agreement**

**Welligent Meaningful Use EHR Usability Study**

#### **Non‐Disclosure Agreement**

THIS AGREEMENT is entered into as of **The Community Community** and the community of the between

('the Participant') and the testing organization

Welligent, Inc. located at 5205 Colley Ave, Norfolk, VA 23505.

The Participant acknowledges his or her voluntary participation in today's usability study may bring the Participant into possession of Confidential Information. The term 'Confidential Information' means all technical and commercial information of a proprietary or confidential nature which is disclosed by Welligent, Inc., or otherwise acquired by the Participant, in the course of today's study.

By way of illustration, but not limitation, Confidential Information includes trade secrets, processes, formulae, data, know‐how, products, designs, drawings, computer aided design files and other computer files, computer software, ideas, improvements, inventions, training methods and materials, marketing techniques, plans, strategies, budgets, financial information, or forecasts.

Any information the Participant acquires relating to this product during this study is confidential and proprietary to Welligent, Inc. and is being disclosed solely for the purposes of the Participant's participation in today's usability study. By signing this form the Participant acknowledges that s/he will receive monetary compensation for feedback and will not disclose this confidential information obtained today to anyone else or any other organizations.

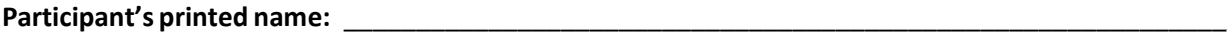

**Signature: Date:** \_\_\_\_\_\_\_\_\_\_\_\_\_\_\_\_\_\_\_\_\_\_\_\_\_\_\_\_\_

#### **Appendix 5: Administrator's/Moderator's Guide**

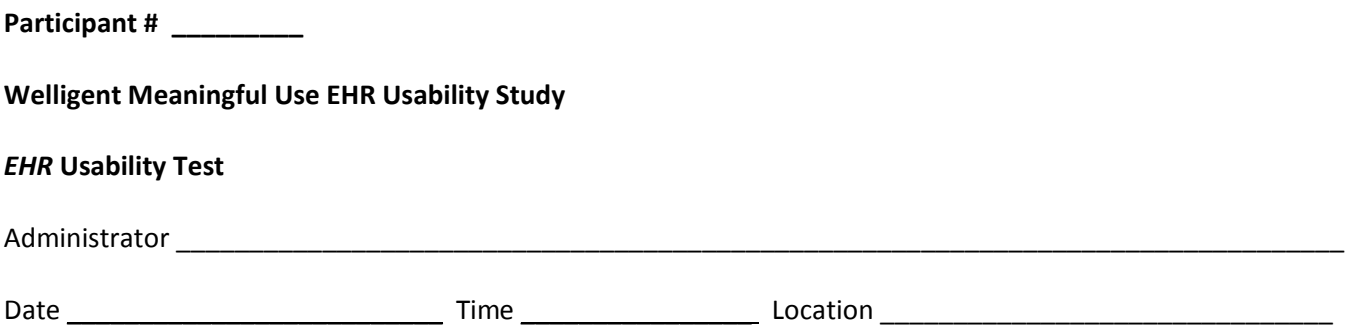

Thank you for participating in this study. Our session today will last less than 60 minutes. During that time you will take a look at an electronic health record system.

I will ask you to complete a few tasks using this system and answer some questions. We are interested in how easy (or how difficult) this system is to use, what in it would be useful to you, and how we could improve it. You will be asked to complete these tasks on your own trying to do them as quickly as possible with the fewest possible errors or deviations. Do not do anything more than asked. If you get lost or have difficulty I cannot answer or help you with anything to do with the system itself. Please save your detailed comments until the end of a task or the end of the session as a whole when we can discuss freely.

I am not a developer for this system, so please be honest with your opinions.

The product you will be using today is a behavioral health electronic health record being modified to meet Meaningful Use requirements. Some of the data may not make sense as it is placeholder data.

Do you have any questions or concerns?

#### **Preliminary Questions**

What is your job title / appointment?

How long have you been working in this role?

What are some of your main responsibilities?

Tell me about your experience with electronic health records.

#### **Task 1: CPOE ‐ § 170.314.(a)(1)**

Take the participant to the starting point for the task.

A. *Task 1A ‐ Medication Order*

Task Risk Priority: 5

- 1. The patient has Tylenol prescribed as PRN.
	- a. Access: Locate this prescription and review the 'Special Instructions.'
	- b. Change: Modify the order by entering and potential side effects. *Save* and *Close*.

Optimal Path: Open patient chart>Click Medications> Click the 'edit' icon to open Tylenol. Review 'Special Instructions.' Enter 'Potential Side Effects.' *Save* and *Close*.

Task Time: 180 seconds

Success:

- \_\_\_ Easily completed
- \_\_\_ Completed with difficulty or help (Describe below)
- \_\_\_ Not completed

Time to Complete: \_\_\_\_\_\_\_

Number of Steps: \_\_\_\_\_8\_\_\_\_\_ Correct: \_\_\_\_\_\_\_\_\_\_\_\_ Errors: \_\_\_\_\_\_\_\_\_\_

*Participant Comments:*

#### B. *Task 2B ‐ Laboratory Order*

#### Task Risk Priority: 4

- 1. On her last visit, you sent patient to get a colonscopy.
	- a. Access: Locate these results and review the notes of the results.
	- b. Change: Modify the order by entering the number of days that the patient needs to be retest. Save and Close.
- 2. Enter: Close this record and enter a new Lab by clicking New.
	- Select 'Test Type' = Lab. **Search**.
	- Select a Lab. **Next**.
	- Enter 'Fasting Instructions.' *Save*.

Optimal Path:

- Patient chart is open>Click Labs> Click the 'edit' icon to open the colonscopy test. Review 'Results' and 'Results Details'
- Patient chart is open>Click Labs> Click the New. Select a Lab Test as 'Test Type.' Select a Lab and click Next. Enter 'Fasting *Instructions' and click Save.*

Task Time: 225 seconds

Success:

- \_\_\_ Easily completed
- \_\_\_ Completed with difficulty or help (Describe below)
- \_\_\_ Not completed

Time to Complete: \_\_\_\_\_\_

Number of Steps: \_\_\_12\_\_\_\_\_ Correct: \_\_\_\_\_\_\_\_\_ Errors: \_\_\_\_\_\_\_\_\_

*Participant Comments:*

#### C. *Task 2C – Radiology/Imaging Order*

#### Task Risk Priority: 4

- 1. Last November, you sent *Patient* to get an X‐Ray of the right ankle.
	- a. Access: Locate these results and review the notes of the results.
	- b. Change: Modify the order by entering 'Special Instructions' for the patient. *Save* and *Close*.
- 2. Enter: Close this record and enter a new Radiology event by clicking New.
	- Select 'Test Type' = Radiology. *Search*.
	- Select what is to be reviewed. **Next**.
	- Enter that is 'Entered as CPOE.' *Save*.

#### Optimal Path:

- Patient chart is open>Click Labs> Click the 'edit' icon to open the right ankle X-Ray. Review 'Results' and 'Results Details'
- Patient chart is open>Click Labs> Click the New. Select a Lab Test as 'Radiology.' Select what is to be X-Rayed and click *Next. Enter by checking 'Entered as CPOE ' and click Save.*

Task Time: 180 seconds

Success:

- \_\_\_ Easily completed
- \_\_\_ Completed with difficulty or help (Describe below)
- \_\_\_ Not completed

Time to Complete: \_\_\_\_\_\_\_

Number of Steps: \_\_\_\_12 \_\_\_\_ Correct: \_\_\_\_\_\_\_\_\_\_ Errors: \_\_\_\_\_\_\_\_\_

*Participant Comments:*

#### Task 2: Medication Allergy - § 170.314.(a)(7) and Drug-drug, drug-allergy interactions checks - §170.314.(a)(7)

Go to the patient's Allergies*.*

*A. Task 2A – Medication Allergy:*

Task Risk Priority: 5

- 1. Allergies
	- a. Access: Review the list of allergies and open quetiapine.
	- b. Change: Modify the allergy changing the severity from moderate to severe. *Save* and *Close*.
- 2. Record: Enter a new allergy based on the medication Seroquel.
	- Select 'Drug/Medication' as type. Search for Seroquel. Select 'Severe' for Severity. *Save* and *Close*.

Optimal Path: 

- The patient chart is open>Click the 'edit icon' to select Quetiapine>'Severity' change from Moderate to Severe. *Save* and *Close.*
- *The patient chart is open>Click New>Select 'Allergy Type' as 'Drug/Medication'>search for Seroquel>'Severity' – select 'Severe.' Save* and *Close.*

Task Time:220 seconds

Success:

- \_\_\_ Easily completed
- \_\_\_ Completed with difficulty or help (Describe below)
- \_\_\_ Not completed

Time to Complete:

Number of Steps: \_\_\_\_11 \_\_\_\_ Correct: \_\_\_\_\_\_\_\_\_\_ Errors: \_\_\_\_\_\_\_\_\_

*Participant Comments:*

*B. Task 2B: Drug‐drug, drug‐allergy interaction check*

#### Task Risk Priority: 5

- 1. Create: Task 2A.2 ‐ Review patient's allergies using the Alerts icon. Note there are allergies for the brand name Seroquel and for the drug quetiapine.
- 2. Adjustment of severity: Task 2A.1.b –

Optimal Path: *The patient chart is open*>*Observe patient's alert icons. Review the patient's allergies(Record* Navigator>Allergies) Click the 'edit' icon to open Quetiapine. Change the 'Severity' from Moderate to Severe. Save and Close.

Task Time: 120 seconds

Success:

- \_\_\_ Easily completed
- \_\_\_ Completed with difficulty or help (Describe below)
- \_\_\_ Not completed

Time to Complete: \_\_\_\_\_\_\_

Number of Steps: \_\_\_6 \_\_\_\_\_ Correct: \_\_\_\_\_\_\_\_\_\_ Errors: \_\_\_\_\_\_\_\_\_

*Participant Comments:*

#### **Task 3: Medication List ‐ § 170.314.(a)(6)**

*Go to the patient's Medications.*

A. Task 1A – Medication List:

Task Risk Priority: 4

- 1. Medications
	- a. Access: Review the list of medications and open Ventolin.
	- b. Change: Modify the prescription order by entering the number of refills allowed. *Save* and *Close*.
- 2. Enter: Enter a new Medication that is prescribed by another physician.
	- Enter 'Restasis.' Enter that this medication is to be reconciled.
	- *Save* and *Close*

Optimal Path: 

- The patient chart is open> Go to 'Medications'>click the 'edit icon' to Select Ventolin>Enter '# of Refills'. Save and *Close.*
- *The patient char is open>Go to 'Medications'>Click New>Search for Restasis>Complete required fields>Check 'Medication Reconciled.'*

Task Time: 220 seconds

Success:

- \_\_\_ Easily completed
- \_\_\_ Completed with difficulty or help (Describe below)
- \_\_\_ Not completed

Time to Complete: \_\_\_\_\_\_\_

Number of Steps: \_\_\_18\_\_\_\_\_ Correct: \_\_\_\_\_\_\_\_\_ Errors: \_\_\_\_\_\_\_\_\_

*Participant Comments:*

#### **Task 4: Clinical Decision Support ‐ § 170.314.(a)(8)**

Take the participant to the starting point for the task.

*A. Task 3A: Problem List Interventions*

Task Risk Priority: 4

Clinical Decision Support Rule: Patients 18 or older with a diagnosis of major depressive disorder should have an assessment for suicide risk.

Patients ages 6 through 17 who has a diagnosis of any form of depressive condition need to be given a Suicide Risk Assessment. Search for Suzy Drummond and open her chart. What do you notice about Suzy's reminders? Click the 'edit' icon to review the rule details. Close. Go to 'Problems/Conditions' in Suzy's chart to review her diagnosis. Is there a diagnosis for a depressive condition? Go to 'Assessment Instruments.' Does Suzy have a Suicide Risk Assessment? Does one need to be completed?

Optimal Path: *Patient Search>Review Reminders>Review due reminder>Go to 'Problems/Conditions'>Look for a depressive condition>Go to 'Assessment Instruments'>Review list*

Task Time:180 seconds

Success:

- \_\_\_ Easily completed
- \_\_\_ Completed with difficulty or help (Describe below)
- \_\_\_ Not completed

Time to Complete: \_\_\_\_\_\_

Number of Steps: \_\_\_11\_\_\_\_\_ Correct: \_\_\_\_\_\_\_\_\_ Errors: \_\_\_\_\_\_\_\_\_

*Participant Comments:*

#### *B. Task 3B: Medication List Interventions*

Task Risk Priority: 4

Clinical Decision Support Rule: Patients on Seroquel Should have Blood Sugar Level Monitored. High blood sugar can happen if you have diabetes already or if you have never had diabetes.

Open the patient's chart. If the patient has diabetes and is on Seroquel, there will be a reminder to take a glucose screen.

Optimal Path: Open chart>Review 'Reminders' to see if one for a glucose test> Go to Lab Tests>Click New>Select Lab Test as 'Type'>Select the type of glucose screen to be performed>Click Next>Conduct screen and chart results>Save and Close

Task Time: 240 seconds

Success:

- \_\_\_ Easily completed
- \_\_\_ Completed with difficulty or help (Describe below)
- \_\_\_ Not completed

Time to Complete: \_\_\_\_\_\_\_

Number of Steps: \_\_\_20\_\_\_\_\_ Correct: \_\_\_\_\_\_\_\_\_ Errors: \_\_\_\_\_\_\_\_\_

*Participant Comments:*

*C. Task 3C: Medication Allergy List Interventions*

Task Risk Priority: 4

Clinical Decision Support Rule: Medication Allergies Should be Evaluated Every Six Months

When the user opens the patient chart, the reminder rule will display the date of the 6-month test. The user will then review the allergy as needed and enter the date of the review.

Optimal Path: Open chart>Review reminder for Allergy Retest and the date of the retest>Go to Allergies and enter the date of the *retest> Save* and *Close.*

Task Time: 90 seconds

Success:

- \_\_\_ Easily completed
- \_\_\_ Completed with difficulty or help (Describe below)
- \_\_\_ Not completed

Time to Complete: \_\_\_\_\_\_\_

Number of Steps: \_\_\_6 \_\_\_\_\_ Correct: \_\_\_\_\_\_\_\_\_\_ Errors: \_\_\_\_\_\_\_\_\_

*Participant Comments:*

#### *D. Task 3D: Demographics List Interventions*

Task Risk Priority: 3

Clinical Decision Support Rule: Males over the age of 50 who are at average risk of prostate cancer and are expected to live at least 10 more years should have the PSA Test Yearly

Male patients over 50 need to have a PSA yearly test. When the user opens the patient's chart, there will be a reminder if the test is due.

Optimal Path: *Open chart>Review reminderfor New Lab Work for PSA>Go to Lab Tests>Click New>Select Lab Test as 'Type'>Select the type of PSA screen to be performed>Click Next>Conduct <i>PSA* and *chart results>* Save and *Close* 

Task Time: 150 seconds

Success:

- \_\_\_ Easily completed
- \_\_\_ Completed with difficulty or help (Describe below)
- \_\_\_ Not completed

Time to Complete: \_\_\_\_\_\_\_

Number of Steps: \_\_\_\_\_\_\_\_\_\_\_\_\_\_ Correct: \_\_\_\_\_\_\_\_\_\_\_\_\_\_\_ Errors: \_\_\_\_\_\_\_\_\_\_\_\_\_\_\_

*Participant Comments:*

#### *E. Task 3E: Lab Tests and Results Interventions*

Task Risk Priority: 4

Clinical Decision Support Rule: Screening should be done yearly for men whose PSA level is 2.5 ng/mL or higher.

Patient has had a PSA screen and had an abnormal PSI (2.5 ng/mL or higher). Patient needs to have an annual screen. When opening chart, user is reminded that the follow-up screen is to be conducted (Lab Work Retest) due to a results of 2.7 ng/mL for the previous screen.

Optimal Path: Open patient's chart>Review reminders>Note need for follow-up PSA >Go to Labs>New>Select Lab Test and *Search>Select colonoscopy>Complete and Save and Close.*

Task Time: 112 seconds

Success:

- \_\_\_ Easily completed
- \_\_\_ Completed with difficulty or help (Describe below)
- \_\_\_ Not completed

Time to Complete: \_\_\_\_\_\_\_

Number of Steps: \_\_\_\_\_19 \_\_\_\_ Correct: \_\_\_\_\_\_\_\_\_\_\_ Errors: \_\_\_\_\_\_\_\_\_\_

*Participant Comments:*

#### *F. Task 3F: Vital Signs Interventions*

Task Risk Priority: 2

Clinical Decision Support Rule: Adult body mass index (BMI) assessment: percentage of patients 18 to 74 years of age who had an outpatient visit and whose BMI was documented during the measurement year or the year prior to the measurement year.

The adult Body Mass Index (BMI) should be calculated each year. An active Clinical Decision Support (CDS) Rule is entered for patients ages 18 to 74. When the user opens the patient chart, the reminder rule will display if the patient has not had height and weight recorded in the past year. The users will then take and chart the height and weight in order to obtain the BMI.

Optimal Path: Open Chart>Review Reminders>Note CDS Alert for patients needing a BMI>Go to Vitals Monitoring and chart the *patient's height and weight.*

Task Time: 120 seconds

Success:

- \_\_\_ Easily completed
- \_\_\_ Completed with difficulty or help (Describe below)
- \_\_\_ Not completed

Time to Complete: \_\_\_\_\_\_\_

Number of Steps: \_\_\_\_13 \_\_\_\_ Correct: \_\_\_\_\_\_\_\_\_\_ Errors: \_\_\_\_\_\_\_\_\_

*Participant Comments:*

#### *G. Task 3G: Identify User Diagnostic and Therapeutic Reference Information*

#### Task Risk Priority: 2

The user will be able to access additional information about the diagnosis. The user will review the patient's Problems/Conditions and be able to review additional information from a website selected by the agency. (Requires admin configuration of the selected website.)

Optimal Path: Go to Problems/Conditions in the patient's chart>Click the 'edit' icon to open a 'Problem/Dx'>Click the yellow 'info' *icon to the right of the 'Problem/Dx' field>View the material.*

Task Time: 90 seconds

Success:

- \_\_\_ Easily completed
- \_\_\_ Completed with difficulty or help (Describe below)
- \_\_\_ Not completed

Time to Complete: \_\_\_\_\_\_

Number of Steps: \_\_\_\_\_5 \_\_\_\_\_ Correct: \_\_\_\_\_\_\_\_\_\_\_ Errors: \_\_\_\_\_\_\_\_\_\_

*Participant Comments:*

#### *H. Task 3H: Configuration of CDS interventions by user*

#### Task Risk Priority: 2

Provide instructions to the user to configure the alert for the Suicide Risk assessment. Instructions:

- Click on Admin>Clinical Decision Support Setup
- Click *New Rule*
- Enter the rule name and appropriate fields
- *Save*
- Assign Roles who should have access to this CDS rule
- *Save* and *Close*

Optimal Path: Go to Admin>Clinical Decision Support Setup>Click New>Enter the CDS rule name and fields appropriate to the *rule>Save>Click on 'Assigned Roles'>Select the Rolesthat will implement thisrule>Save and Close.*

Task Time: 240 seconds

Success:

- \_\_\_ Easily completed
- \_\_\_ Completed with difficulty or help (Describe below)
- \_\_\_ Not completed

Time to Complete: \_\_\_\_\_\_\_

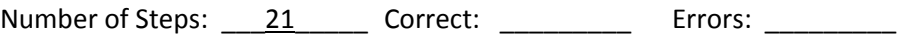

*Participant Comments:*

## **Task 5: Electronic prescribing ‐ § 170.314.(b)(3)]**

Task Risk Priority: 5

You have decided to put this patient on the antipsychotic – Seroquel. Patient has an allergy to Seroquel and you will need to change to another medication.

Optimal Path: The patient chart is open>Click 'Medications'>Click E-Prescribe> Click a formulary>Select a prescriber>Enter an Effective Date>Search for a Drug> Enter Seroquel> Find Seroquel>Review the medication list and select a dosage and route>Click *View DUR Warnings>Note allergy>Search for Risperdal>Note no allergies>Issue the prescription.*

Task Time: 360 seconds

Success:

- \_\_\_ Easily completed
- \_\_\_ Completed with difficulty or help (Describe below)
- Not completed

Time to Complete: \_\_\_\_\_\_

Number of Steps: \_\_\_\_\_24\_\_\_\_\_ Correct: \_\_\_\_\_\_\_\_\_\_\_ Errors: \_\_\_\_\_\_\_\_\_\_

*Participant Comments:*

#### **Task 6: Clinical Information Reconciliation ‐ § 170.314.(b)(4)**

A. Task 6A – Reconcile Active Medication List

Risk Priority: 2

This is a new patient. Intake has charted the patient's current medications. New medications need to be prescribed, and the medications need to be reconciled. Do a search for Sally and open her chart. Open Medications. Click *Reconcile*. Describe what you see.

Optimal Path: *Patient Search>Click* **Search***>>Click 'Medications'> Review the list of medications prescribed during this visit> Click Reconcile>Click the green plussign to reconcile the medications>Save and Close*

Task Time: 120 seconds

Success:

- \_\_\_ Easily completed
- \_\_\_ Completed with difficulty or help (Describe below)
- \_\_\_ Not completed

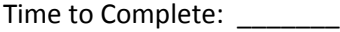

Number of Steps: \_\_\_\_\_13 \_\_\_\_ Correct: \_\_\_\_\_\_\_\_\_\_ Errors: \_\_\_\_\_\_\_\_\_\_

*Participant Comments:*

#### B. Task 6A – Reconcile Active Problem List

#### Risk Priority: 2

This is a new patient. Intake has charted the patient's current problems and conditions. These need to be reconciled with the chart. Do a patient search and open her chart. Open Problems/Conditins. Click *Reconcile*. Describe what you see.

Optimal Path: *Patient Search>Click* **Search***>>Click 'Problems/Conditions> Review the list of problems and conditions charted during this visit> Click Reconcile>Click the green plussign to reconcile >Save and Close*

C. Task 6A – Reconcile Active Medication Allergy List

Risk Priority: 2

This is a new patient. Intake has charted the patient's current medication allergies. New medications need to be prescribed, and the medication allergies need to be reconciled. Do a patient search and open the chart. Allergies. Click *Reconcile*. Describe what you see.

Optimal Path: *Patient Search>Click* **Search***>>Click 'Allergies'> Review the list of medication allergies charted> Click Reconcile>Click the green plussign to reconcile >Save and Close*

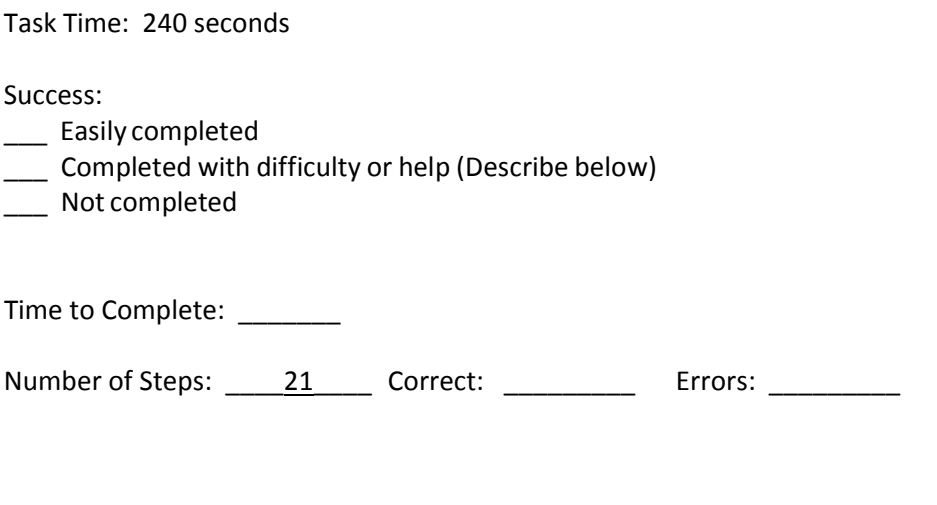

Participant Comments:

#### **Final Questions:**

What was your overall impression of this system?

What aspects of the system did you like most?

What aspects of the system did you like least?

Were there any features that you were surprised to see?

What features did you expect to encounter but did not see? That is, is there anything that is missing in this application?

Compare this system to other systems you have used.

Would you recommend this system to your colleagues?

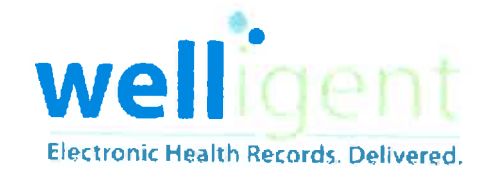

5205 Colley Ave. Norfolk, VA 23508 (757) 213-5960 www.welligent.com

February 19, 2015

# **Welligent's Quality Management System Overview**

Welligent is following the general structure of an ISO-9001:2008 Quality Management System. We have a solid framework in place that is clearly laid out in Appendix A of this letter. Welligent is following the common business workflow laid out in ISO-9001.

Welligent's executive management has implemented a business process management and implementation review process. There is clearly designed documentation requirements for all projects and implementations. Records are clearly controlled through managed process on Welligent's databases and Welligent's corporate records implementation.

Welligent has implemented a process that focuses on our client and their patient interaction with Welligent application and product implementations. We have designed a process that clearly manages the client's and their constituent's objectives. Additionally, Welligent has a clearly defined method for planning in the following area: configuration, information technology, traceability, contract administration, business planning, vendor planning, and logistics. There are clearly defined roles for responsibilities and authority.

There are detailed steps to control Welligent's resource management. We have in place a procedure for annual planning to assess what business activities and resources are needed to determine and meet Customer requirements. We assess and provide the equipment needed to operate the Welligent's core business operations as part of our capital equipment planning. We plan out our facilities configuration, communication procedures, and data processing capabilities as part of our annual planning process. Further, we Apply appropriate

education, training, skills, and experience to work affecting Welligent's core application and products in accordance with ISO-9001 Quality Management System procedures.

Welligent has in place procedures for managing superior product and service realization. Beginning with a marketing requirements/business plan aimed at determining the requirements and objectives of our core application and products. We apply risk analysis profiles to appropriately analyze the impact of any planned changes or additions to applications and products under development. We manage product development to meet marketing requirements and business plan requirements for each project. Based on these requirements a design for implementing the project is put together. Each design has rigorous methods applied to ensure the product meets specification, is accepted by the customer or modified to enhance the product or application to meet the customer's expectations. This is part of the design review procedure and customer communication. Welligent ensures adequate resources are in place to meet customer demand and Welligent's product deliverables. Welligent has procedures in place to ensure customers expectations with application delivery and performance are constantly assessed and customer feedback or issues are remediated in a timely fashion. The procedures Welligent has incorporated into their Quality Management System insures the accuracy and speed of their delivered application and products.

Welligent applies a significant amount of resources to ensure that design specifications are achieved, that significant amount of time goes into the analysis of current projects and delivered products. Additionally, that there is an emphasis put on the evolution and continual improvement of Welligent's core application and delivered products. We ensure that all products and applications meet the expectations of our customers through ongoing customer engagement. Welligent has an internal auditing process to assess the conformity and effectiveness of the Quality Management System processes on Welligent application and product delivery. Welligent has ongoing processes in place to monitor the conformity of applications and services delivered. Through Welligent's procedures there are steps in place for detection, handling and disposition of nonconforming applications and products. There are procedures in place for the prevention of unauthorized access, processing, or delivery of nonconforming applications and products. Once nonconforming applications are detected there is a rigorous process in place for remediating the issue. Finally, Welligent's most important goal is to ensure that our customers and their patients are happy with our core application or product, so procedures are in place that ensure an ongoing line of communication is in place for delivering on this goal.

Charles P. Sutelan, CEO Welligent Inc.

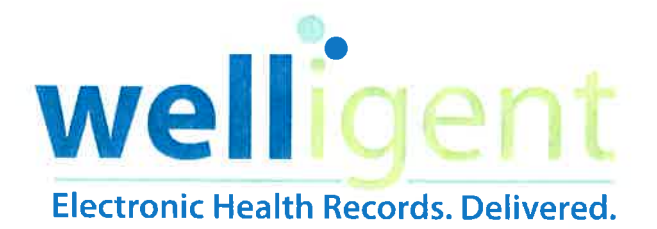

Charles P. Sutelan CEO 5205 Colley Avenue Norfolk, Virginia 23508

#### February 19, 2015

Dear Mr. Isaac,

1. Are default settings for audit log and audit log status record are enabled by default?

Yes. Demographic and clinical fields are all audited by default. Changes made either by users through the software's graphical user interface or by administrators using structured query language are automatically logged using Oracle database triggers. Triggers are linked to tables and fire whenever an insert, update or delete transaction is executed. The Welligent software then automatically logs the name/id of the user making the change, the date/time of the change, the pre-change (before) value and the post-change (after) value. Users are unable to manipulate this audit function or disable it in any way.

 $[N170.314(d)(2)-1.01-1.02]$ 

2. Is encryption of electronic health information on end-user devices is enabled by default?

No. The Welligent EHR is web-based on runs within a standard web-browser. Our software does not store data of any kind on our end-users' computers. In fact, we apply a special pragma ("nocache") to tell the browser not to store or cache any data on our users' workstations.  $[IN170.314(d)(2)-1.03]$ 

#### 3. Does the EHR SUT allow a user to disable the following?

- audit log  $\bullet$
- $\bullet$ audit log status
- encryption status  $\bullet$

No. Users are unable to disable the audit log features of the system or change the status of any logged transactions. Additionally, users cannot alter or prevent any of the logged data from being encrypted by the database. Encryption is ensured using Oracle's Advanced Security features.

 $[IN170.314(d)(2)-2.02 / IN170.314(d)(2)-2.09]$ 

4. Does the EHR SUT permit any users to delete electronic health information?

No. While there are some functions where users may perceive that they are deleting information, these deletions are being written to audit logs. Users are not allowed to permanently delete any demographics or clinical data.  $[IN170.314(d)(2)-3.04]$ 

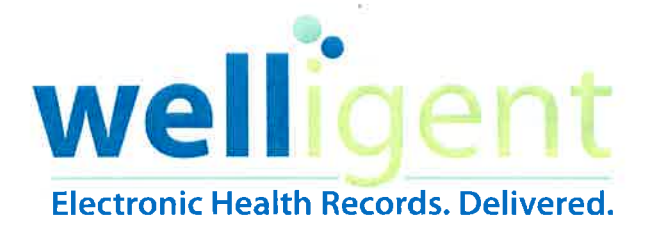

5. Describe how the audit logs are protected from being changed, overwritten or deleted by the **EHR technology.** 

The audit logs are protected from modification or deletion through the application logic. Additionally, the audit logs are backed up both to disk and to tape and maintained for an indefinite period.

 $[IN170.314(d)(2)-4.01]$ 

6. Describe how the EHR is capable of detecting whether the audit logs have been altered.

Audit logs are monitored by the Oracle database as well as by our database administrators. Any attempts to modify or delete this data results in our security staff being notified. Audit logs can also be compared against backup copies to determine if changes were made.  $[IN170.314(d)(2)-5.01]$ 

Sincerely,

1 Pm

Charles P. Sutelan